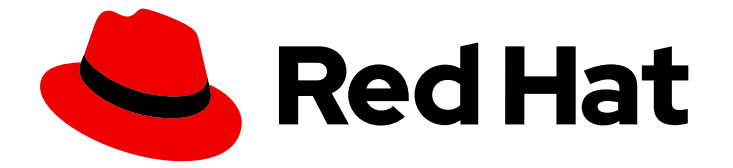

# Migration Toolkit for Runtimes 1.2

# CLI Guide

Learn how to use the Migration Toolkit for Runtimes CLI to migrate your applications.

Last Updated: 2024-06-12

Learn how to use the Migration Toolkit for Runtimes CLI to migrate your applications.

# Legal Notice

Copyright © 2024 Red Hat, Inc.

The text of and illustrations in this document are licensed by Red Hat under a Creative Commons Attribution–Share Alike 3.0 Unported license ("CC-BY-SA"). An explanation of CC-BY-SA is available at

http://creativecommons.org/licenses/by-sa/3.0/

. In accordance with CC-BY-SA, if you distribute this document or an adaptation of it, you must provide the URL for the original version.

Red Hat, as the licensor of this document, waives the right to enforce, and agrees not to assert, Section 4d of CC-BY-SA to the fullest extent permitted by applicable law.

Red Hat, Red Hat Enterprise Linux, the Shadowman logo, the Red Hat logo, JBoss, OpenShift, Fedora, the Infinity logo, and RHCE are trademarks of Red Hat, Inc., registered in the United States and other countries.

Linux ® is the registered trademark of Linus Torvalds in the United States and other countries.

Java ® is a registered trademark of Oracle and/or its affiliates.

XFS ® is a trademark of Silicon Graphics International Corp. or its subsidiaries in the United States and/or other countries.

MySQL<sup>®</sup> is a registered trademark of MySQL AB in the United States, the European Union and other countries.

Node.js ® is an official trademark of Joyent. Red Hat is not formally related to or endorsed by the official Joyent Node.js open source or commercial project.

The OpenStack ® Word Mark and OpenStack logo are either registered trademarks/service marks or trademarks/service marks of the OpenStack Foundation, in the United States and other countries and are used with the OpenStack Foundation's permission. We are not affiliated with, endorsed or sponsored by the OpenStack Foundation, or the OpenStack community.

All other trademarks are the property of their respective owners.

# Abstract

This guide describes how to use the Migration Toolkit for Runtimes CLI to simplify migration of Java applications.

# Table of Contents

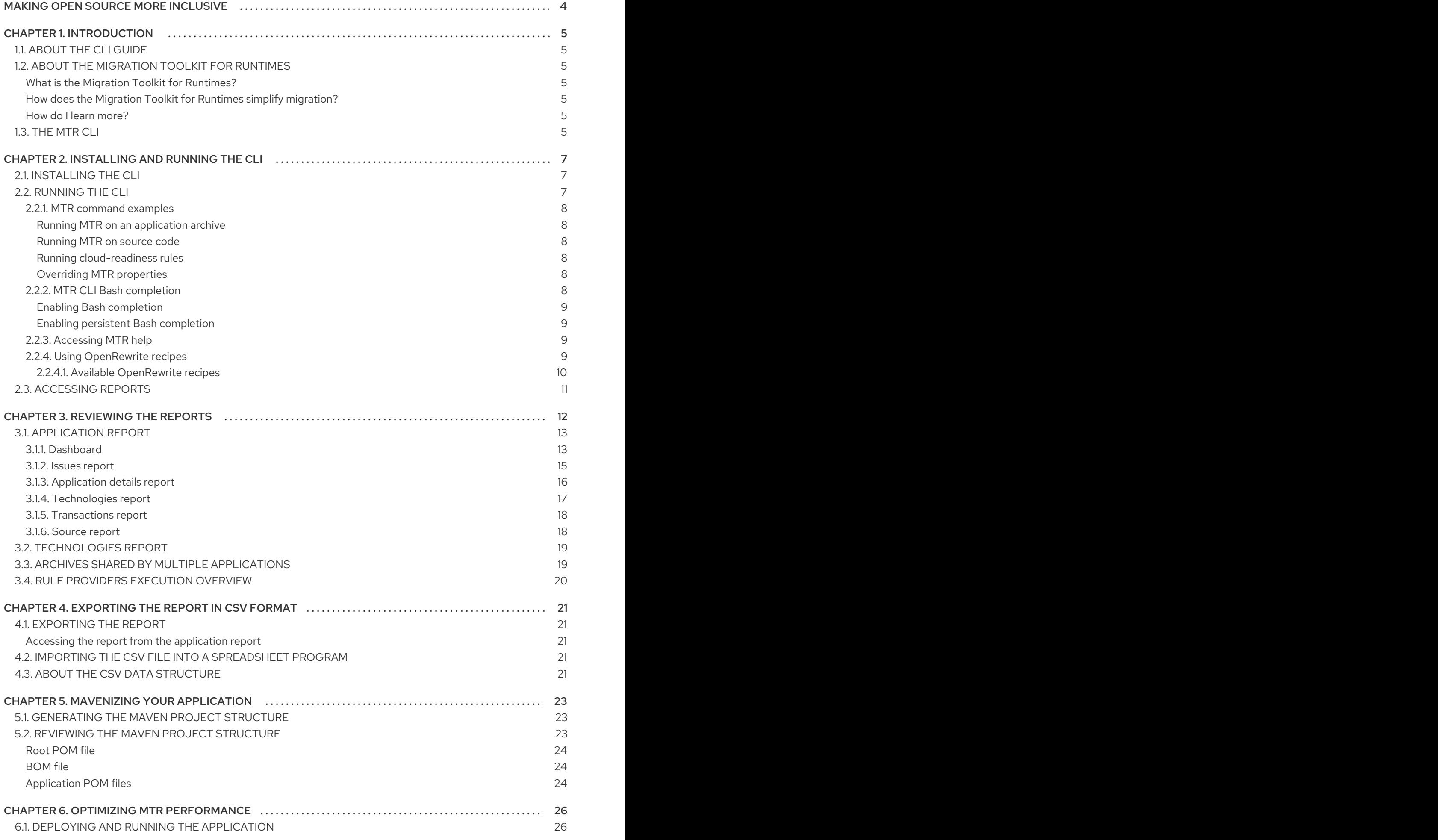

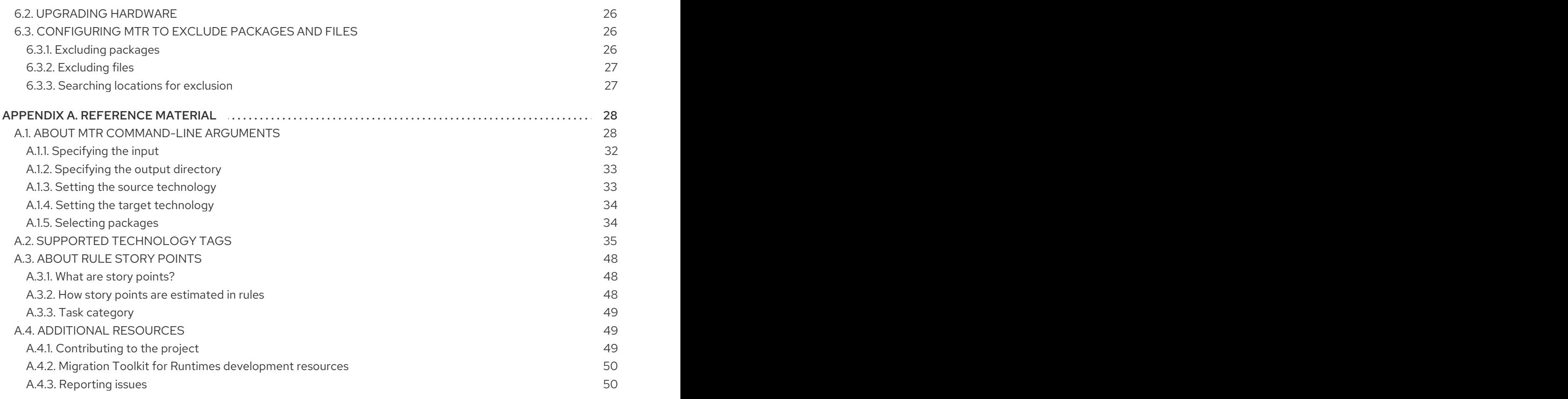

# MAKING OPEN SOURCE MORE INCLUSIVE

<span id="page-7-0"></span>Red Hat is committed to replacing problematic language in our code, documentation, and web properties. We are beginning with these four terms: master, slave, blacklist, and whitelist. Because of the enormity of this endeavor, these changes will be implemented gradually over several upcoming releases. For more details, see our CTO Chris Wright's [message](https://www.redhat.com/en/blog/making-open-source-more-inclusive-eradicating-problematic-language) .

# CHAPTER 1. INTRODUCTION

# <span id="page-8-1"></span><span id="page-8-0"></span>1.1. ABOUT THE CLI GUIDE

This guide is for engineers, consultants, and others who want to use the Migration Toolkit for Runtimes (MTR) to migrate Java applications or other components. It describes how to install and run the CLI, review the generated reports, and take advantage of additional features.

# <span id="page-8-2"></span>1.2. ABOUT THE MIGRATION TOOLKIT FOR RUNTIMES

#### <span id="page-8-3"></span>What is the Migration Toolkit for Runtimes?

The Migration Toolkit for Runtimes (MTR) is an extensible and customizable rule-based tool that simplifies the migration and modernization of Java applications.

MTR examines application artifacts, including project source directories and application archives, and then produces an HTML report highlighting areas needing changes. MTR supports many migration paths, including the following examples:

- Upgrading to the latest release of Red Hat JBoss Enterprise Application Platform
- Migrating from Oracle WebLogic or IBM WebSphere Application Server to Red Hat JBoss Enterprise Application Platform
- Containerizing applications and making them cloud-ready
- Migrating from Java Spring Boot to Quarkus
- Updating from Oracle JDK to OpenJDK
- Upgrading from OpenJDK 8 to OpenJDK 11
- Upgrading from OpenJDK 11 to OpenJDK 17
- Upgrading from OpenJDK 17 to OpenJDK 21
- Migrating EAP Java applications to Azure
- Migrating Spring Boot Java applications to Azure

For more information about use cases and migration paths, see the MTR for [developers](https://developers.redhat.com/products/mtr/use-cases) web page.

#### <span id="page-8-4"></span>How does the Migration Toolkit for Runtimes simplify migration?

The Migration Toolkit for Runtimes looks for common resources and known trouble spots when migrating applications. It provides a high-level view of the technologies used by the application.

MTR generates a detailed report evaluating a migration or modernization path. This report can help you to estimate the effort required for large-scale projects and to reduce the work involved.

#### <span id="page-8-5"></span>How do I learn more?

See the [Introduction](https://access.redhat.com/documentation/en-us/migration_toolkit_for_runtimes/1.2/html-single/introduction_to_the_migration_toolkit_for_runtimes) to the Migration Toolkit for Runtimes to learn more about the features, supported configurations, system requirements, and available tools in the Migration Toolkit for Runtimes.

# <span id="page-8-6"></span>1.3. THE MTR CLI

The CLI is a command-line tool in the Migration Toolkit for Runtimes that you can use to assess and

prioritize migration and modernization efforts for applications. It provides numerous reports that highlight the analysis without using the other tools. The CLI includes a wide array of customization options. By using the CLI, you can tune MTR analysis options or integrate with external automation tools.

# CHAPTER 2. INSTALLING AND RUNNING THE CLI

# <span id="page-10-1"></span><span id="page-10-0"></span>2.1. INSTALLING THE CLI

You can install the CLI on Linux, Windows, or macOS operating systems.

#### **Prerequisites**

The following are the prerequisites for the Migration Toolkit for Runtimes (MTR) installation:

- Java Development Kit (JDK) is installed. MTR supports the following JDKs:
	- o OpenJDK 11
	- o OpenJDK17
	- o Oracle JDK 11
	- Oracle JDK 17
	- Eclipse Temurin™ JDK 11
	- Eclipse Temurin™ JDK 17
- 8 GB RAM
- macOS installation: the value of **maxproc** must be **2048** or greater.

#### Procedure

- 1. Navigate to the MTR [Download](https://developers.redhat.com/products/mtr/download) page and download the **Migration Toolkit CLI** file.
- 2. Extract the **.zip** file to a directory of your choice. When you encounter <**MTR\_HOME>** in this quide, replace it with the actual path to your MTR installation.

# <span id="page-10-2"></span>2.2. RUNNING THE CLI

You can run MTR against your application.

#### Procedure

- 1. Open a terminal and navigate to the **<MTR\_HOME>/bin/** directory.
- 2. Execute the **windup-cli** script, or **windup-cli.bat** for Windows, and specify the appropriate arguments:
	- \$ ./windup-cli --input /path/to/jee-example-app-1.0.0.ear \ --output /path/to/output --source weblogic --target eap:6 \ --packages com.acme org.apache
	- **--input**: The application to be evaluated.
	- **--output**: The output directory for the generated reports.
- **--source**: The source technology for the application migration.
- **--target**: The target technology for the application migration.
- **--packages**: The packages to be evaluated. This argument is highly recommended to improve performance.
- 3. Access the report.

#### <span id="page-11-0"></span>2.2.1. MTR command examples

#### <span id="page-11-1"></span>Running MTR on an application archive

The following command analyzes the **com.acme** and **org.apache** packages of the [jee-example-app-](https://github.com/windup/windup/blob/master/test-files/jee-example-app-1.0.0.ear)1.0.0.ear example EAR archive for migrating from JBoss EAP 5 to JBoss EAP 7:

\$ <MTR\_HOME>/bin/windup-cli \

--input /path/to/jee-example-app-1.0.0.ear \

--output /path/to/report-output/ --source eap:5 --target eap:7 \

--packages com.acme org.apache

#### <span id="page-11-2"></span>Running MTR on source code

The following command analyzes the **org.jboss.seam** packages of the [seam-booking-5.2](https://github.com/windup/windup/tree/master/test-files/seam-booking-5.2) example source code for migrating to JBoss EAP 6.

\$ <MTR\_HOME>/bin/windup-cli --sourceMode --input /path/to/seam-booking-5.2/ \

--output /path/to/report-output/ --target eap:6 --packages org.jboss.seam

#### <span id="page-11-3"></span>Running cloud-readiness rules

The following command analyzes the **com.acme** and **org.apache** packages of the [jee-example-app-](https://github.com/windup/windup/blob/master/test-files/jee-example-app-1.0.0.ear)1.0.0.ear example EAR archive for migrating to JBoss EAP 7. It also evaluates for cloud readiness:

\$ <MTR\_HOME>/windup-cli --input /path/to/jee-example-app-1.0.0.ear \

--output /path/to/report-output/ \

--target eap:7 --target cloud-readiness --packages com.acme org.apache

#### <span id="page-11-4"></span>Overriding MTR properties

To override the default *Fernflower* decompiler, pass the **-Dwindup.decompiler** argument on the command line. For example, to use the *Procyon* decompiler, use the following syntax:

\$ <MTR\_HOME>/bin/windup-cli -Dwindup.decompiler=procyon \ --input <INPUT\_ARCHIVE\_OR\_DIRECTORY> --output <OUTPUT\_REPORT\_DIRECTORY> \ --target <TARGET\_TECHNOLOGY> --packages <PACKAGE\_1> <PACKAGE\_2>

### <span id="page-11-5"></span>2.2.2. MTR CLI Bash completion

The MTR CLI provides an option to enable Bash completion for Linux systems, allowing the MTR command-line arguments to be auto completed by pressing the Tab key when entering the commands. For instance, when Bash completion is enabled, entering the following displays a list of available arguments.

### \$ <MTR\_HOME>/bin/windup-cli [TAB]

#### <span id="page-12-0"></span>Enabling Bash completion

To enable Bash completion for the current shell, execute the following command:

\$ source <MTR\_HOME>/bash-completion/windup-cli

#### <span id="page-12-1"></span>Enabling persistent Bash completion

The following commands allow Bash completion to persist across restarts:

To enable Bash completion for a specific user across system restarts, include the following line in that user's **~/.bashrc** file.

source <MTR\_HOME>/bash-completion/windup-cli

To enable Bash completion for all users across system restarts, copy the Migration Toolkit for Runtimes CLI Bash completion file to the /etc/bash completion.d/ directory as the root user.

# cp <MTR\_HOME>/bash-completion/windup-cli /etc/bash\_completion.d/

### <span id="page-12-2"></span>2.2.3. Accessing MTR help

To see the complete list of available arguments for the **windup-cli** command, open a terminal, navigate to the **<MTR\_HOME>** directory, and execute the following command:

\$ <MTR\_HOME>/bin/windup-cli --help

#### <span id="page-12-3"></span>2.2.4. Using OpenRewrite recipes

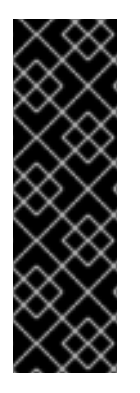

#### IMPORTANT

OpenRewrite recipe support is provided as Technology Preview only. Technology Preview features are not supported with Red Hat production service level agreements (SLAs), might not be functionally complete, and Red Hat does not recommend to use them for production. These features provide early access to upcoming product features, enabling customers to test functionality and provide feedback during the development process.

See [Technology](https://access.redhat.com/support/offerings/techpreview) Preview features support scope on the Red Hat Customer Portal for information about the support scope for Technology Preview features.

You can refactor the source code of Java applications by using [OpenRewrite](https://docs.openrewrite.org/) recipes with the MTR CLI.

For example, the OpenRewrite recipe **org.jboss.windup.JavaxToJakarta** renames imported **javax** packages to their **jakarta** equivalents.

#### Procedure

1. Run **windup-cli**, specifying the recipe name, the path to the configuration file, and the application:

\$ ./windup-cli --openrewrite --input </path/to/source/project> \

"-Drewrite.configLocation=<path/to/rewrite.yaml>" \

"-DactiveRecipes=<recipe\_name>" --goal dryRun

- **"-DactiveRecipes=<recipe name>"**: Specify the OpenRewrite recipe, for example, **org.jboss.windup.JavaxToJakarta**.
- **--input**: Specify the application to be refactored. The application must be the top of the source code project containing a Maven Project Object Model (POM) XML file, **pom.xml**.
- **-Drewrite.configLocation=<path/to/rewrite.yaml>** : The location of the **rewrite.yaml** configuration file to use. The shipped **rewrite.yaml** configuration files are located in your **<MTR\_HOME>/rules/openrewrite** subfolder, for example,**" -Drewrite.configLocation= <MTR\_HOME>/rules/openrewrite/jakarta/javax/imports/rewrite.yaml"**.
- **"-DactiveRecipes=<recipe name>"**: Specify the OpenRewrite recipe, for example, **org.jboss.windup.JavaxToJakarta**.

You can include more than one recipe by specifying each in the **activeRecipes** parameter. For example, to include the recipes **org.jboss.windup.JavaxInjectToJakartaInject** and **org.jboss.windup.JavaxEjbToJakartaEjb"**, enter the following for **"-DactiveRecipes= <recipe name>"**:

"-DactiveRecipes=org.jboss.windup.JavaxInjectToJakartaInject, \ org.jboss.windup.JavaxEjbToJakartaEjb"

- **--goal**: Optional: The OpenRewrite Maven goal to run.
	- **dryRun** : The script returns a list of proposed changes. Ignore the **"Run 'mvn rewrite:run' to apply the recipes"** message.
	- **run**: The script applies the changes.
- 2. Run **windup-cli** with **--goal run** to apply the recipe:
	- \$ ./windup-cli --openrewrite --input </path/to/source/project> \
	- "-Drewrite.configLocation=<path/to/rewrite.yaml>" \
	- "-DactiveRecipes=<recipe\_name>" --goal run

#### <span id="page-13-0"></span>2.2.4.1. Available OpenRewrite recipes

#### Table 2.1. Available OpenRewrite recipes

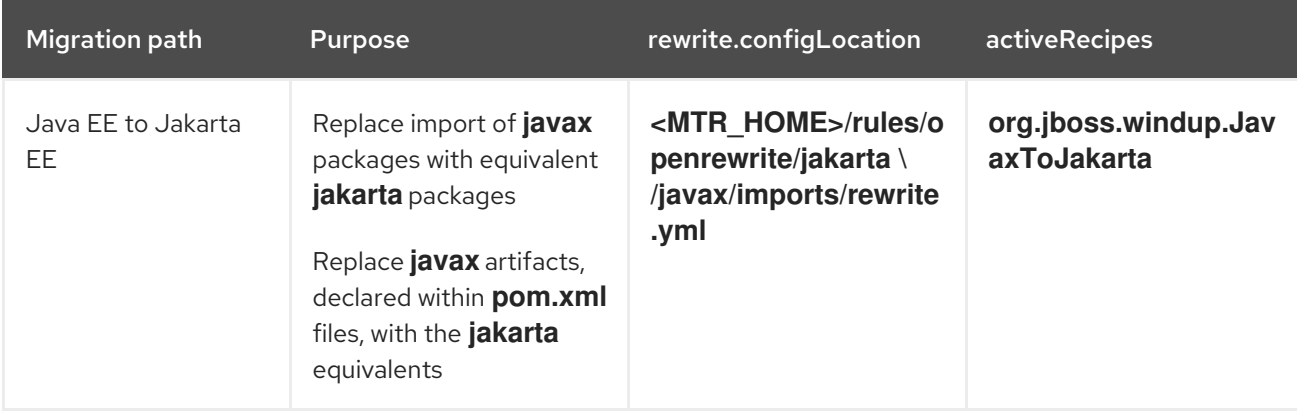

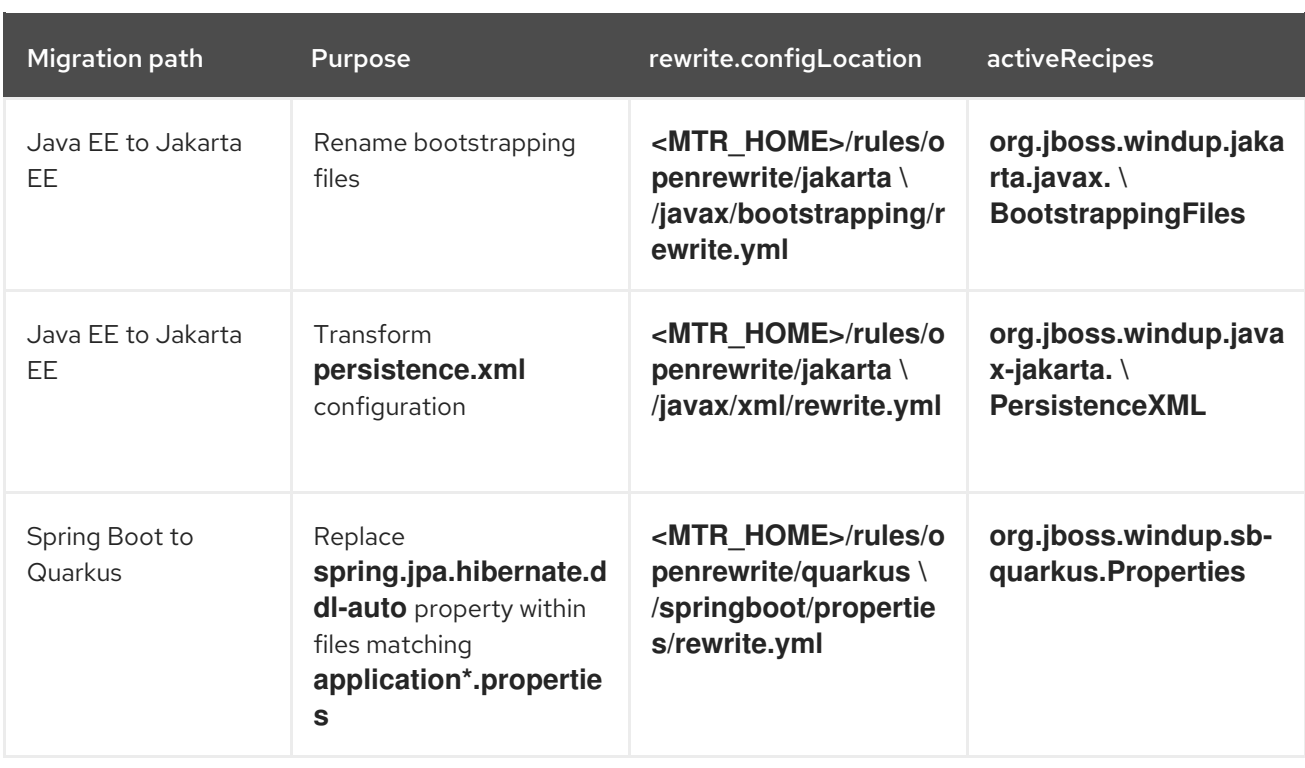

# <span id="page-14-0"></span>2.3. ACCESSING REPORTS

When you run the Migration Toolkit for Runtimes, a report is generated in the **<OUTPUT\_REPORT\_DIRECTORY>** that you specify using the **--output** argument in the command line.

The output directory contains the following files and subdirectories:

<OUTPUT\_REPORT\_DIRECTORY>/

- index.html // Landing page for the report <EXPORT\_FILE>.csv // Optional export of data in CSV format archives/ // Archives extracted from the application mavenized/ // Optional Maven project structure reports/ // Generated HTML reports stats/ // Performance statistics

#### Procedure

1. Obtain the path of the **index.html** file of your report from the output that appears after you run MTR:

Report created: <OUTPUT\_REPORT\_DIRECTORY>/index.html Access it at this URL: file:///<OUTPUT\_REPORT\_DIRECTORY>/index.html

2. Open the **index.html** file by using a browser. The generated report is displayed.

# CHAPTER 3. REVIEWING THE REPORTS

<span id="page-15-0"></span>The report examples shown in the following sections are a result of analyzing the **com.acme** and **org.apache** packages in the [jee-example-app-1.0.0.ear](https://github.com/windup/windup/blob/master/test-files/jee-example-app-1.0.0.ear) example application, which is located in the MTR GitHub source repository.

The report was generated using the following command.

\$ <MTR\_HOME>/mta-cli --input /home/username/mta-cli-source/test-files/jee-example-app-1.0.0.ear/ --output /home/username/mta-cli-reports/jee-example-app-1.0.0.ear-report --target eap:6 --packages com.acme org.apache

Use a browser to open the **index.html** file located in the report output directory. This opens a landing page that lists the applications that were processed. Each row contains a high-level overview of the story points, number of incidents, and technologies encountered in that application.

#### Figure 3.1. Application list

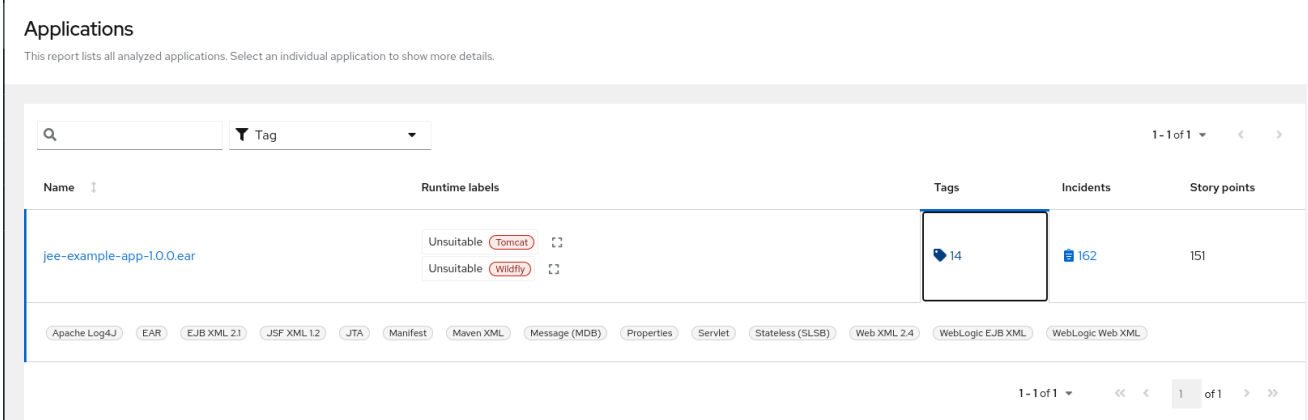

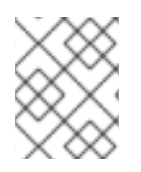

#### **NOTE**

The incidents and estimated story points change as new rules are added to MTR. The values here may not match what you see when you test this application.

The following table lists all of the reports and pages that can be accessed from this main MTR landing page. Click the name of the application, jee-example-app-1.0.0.ear, to view the application report.

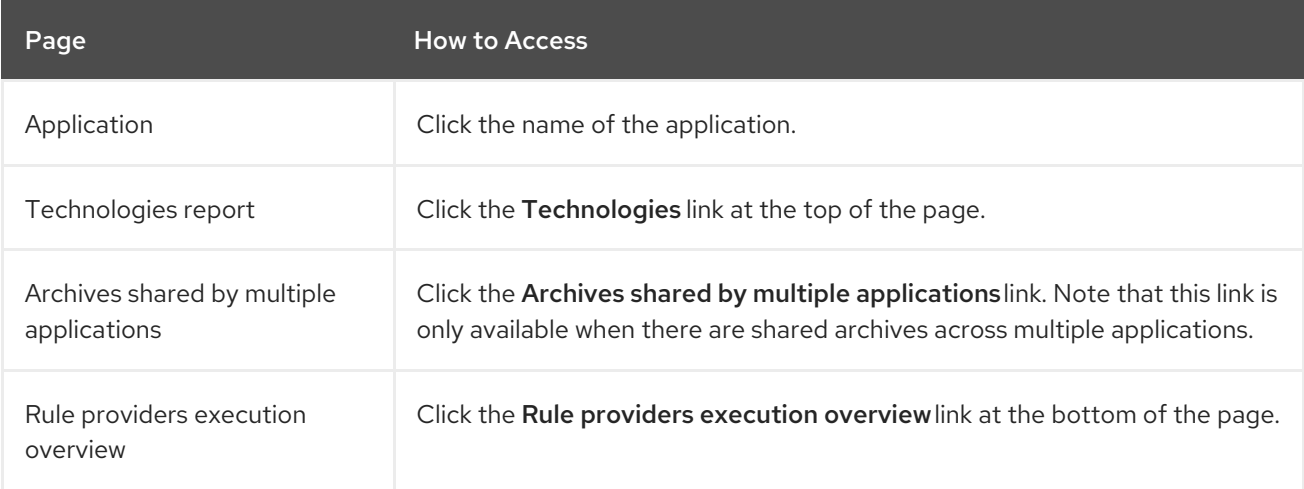

Note that if an application shares archives with other analyzed applications, you will see a breakdown of how many story points are from shared archives and how many are unique to this application.

#### Figure 3.2. Shared archives

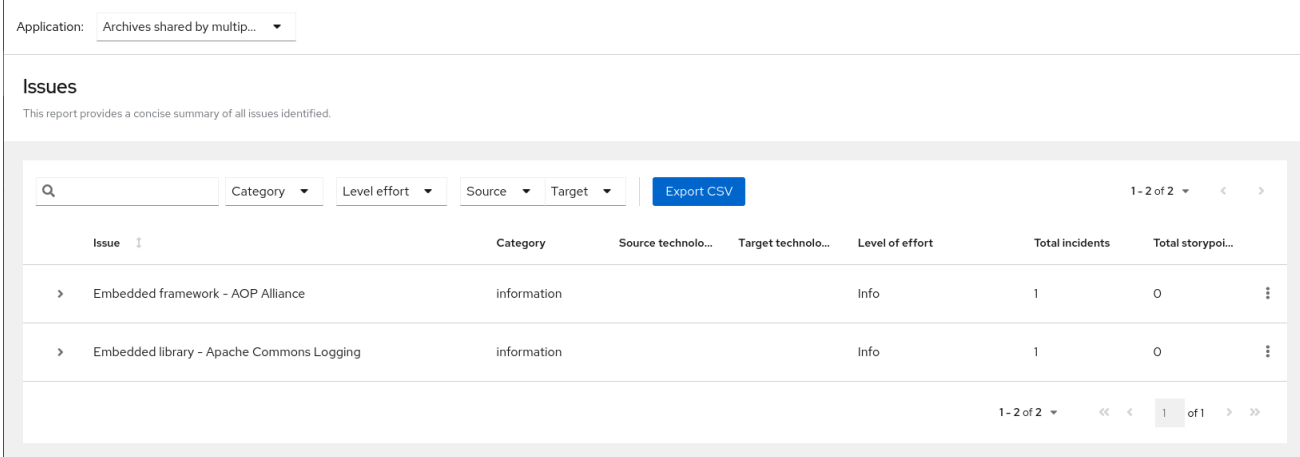

Information about the archives that are shared among applications can be found in the Archives Shared by Multiple Applications reports.

# <span id="page-16-0"></span>3.1. APPLICATION REPORT

#### <span id="page-16-1"></span>3.1.1. Dashboard

Access this report from the report landing page by clicking on the application name in the Application List.

The dashboard gives an overview of the entire application migration effort. It summarizes:

- The incidents and story points by category
- The incidents and story points by level of effort of the suggested changes  $\bullet$
- The incidents by package

#### Figure 3.3. Dashboard

#### AdditionWithSecurity-EAR-0.01.ear

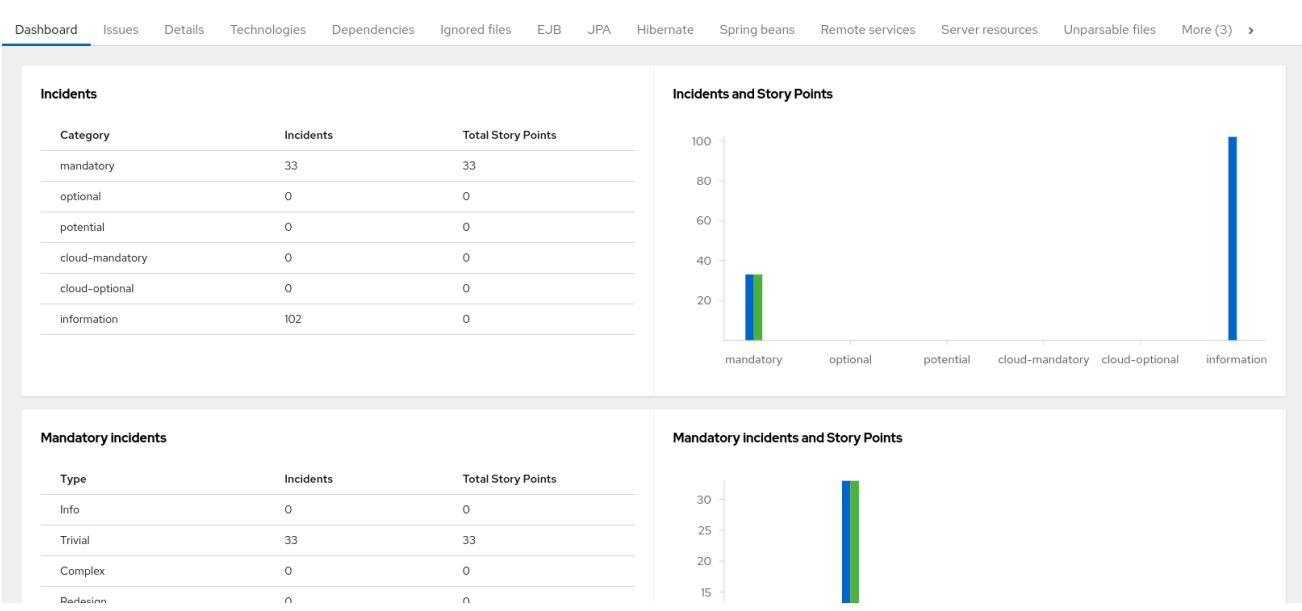

The top navigation bar lists the various reports that contain additional details about the migration of this application. Note that only those reports that are applicable to the current application will be available.

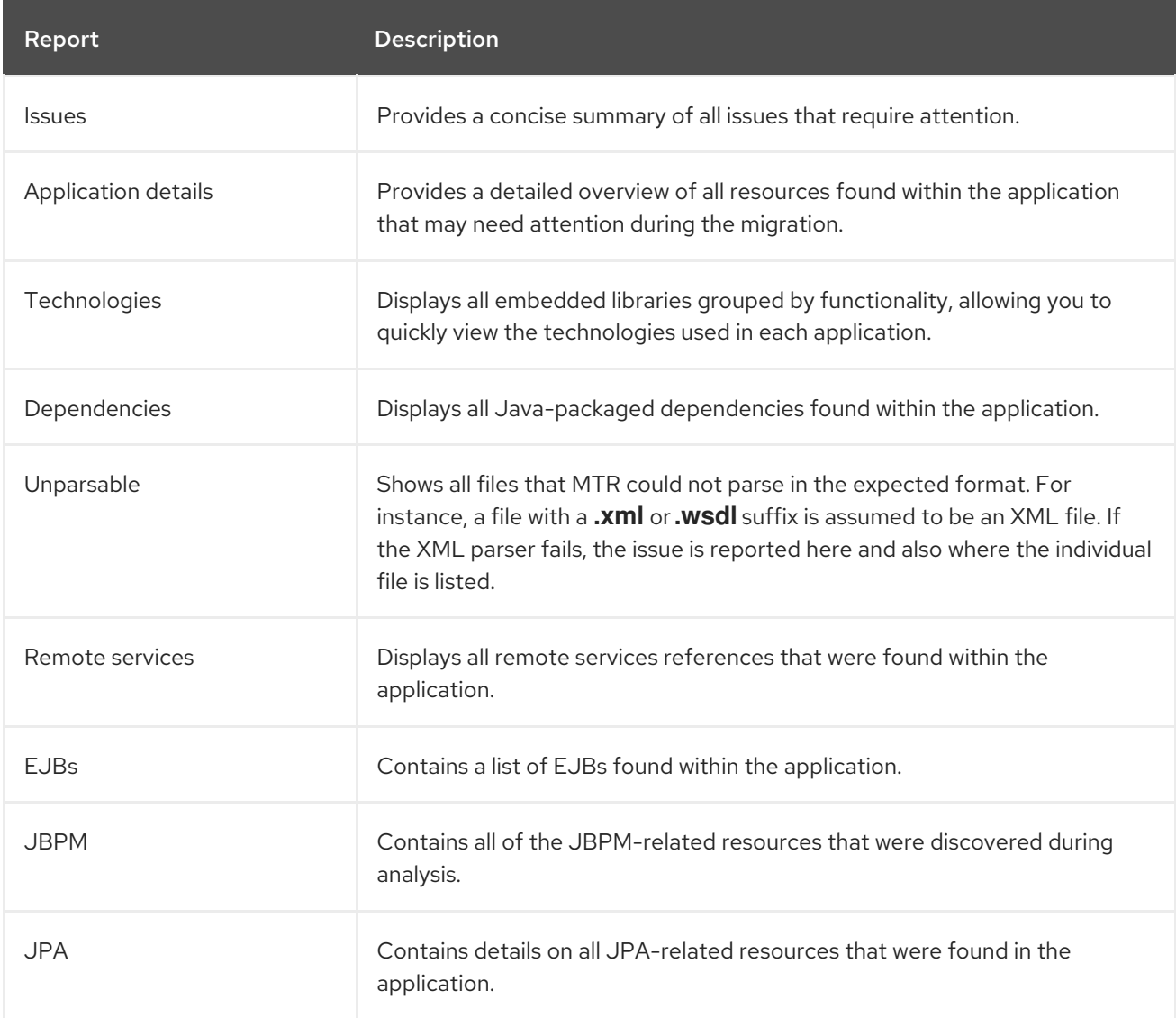

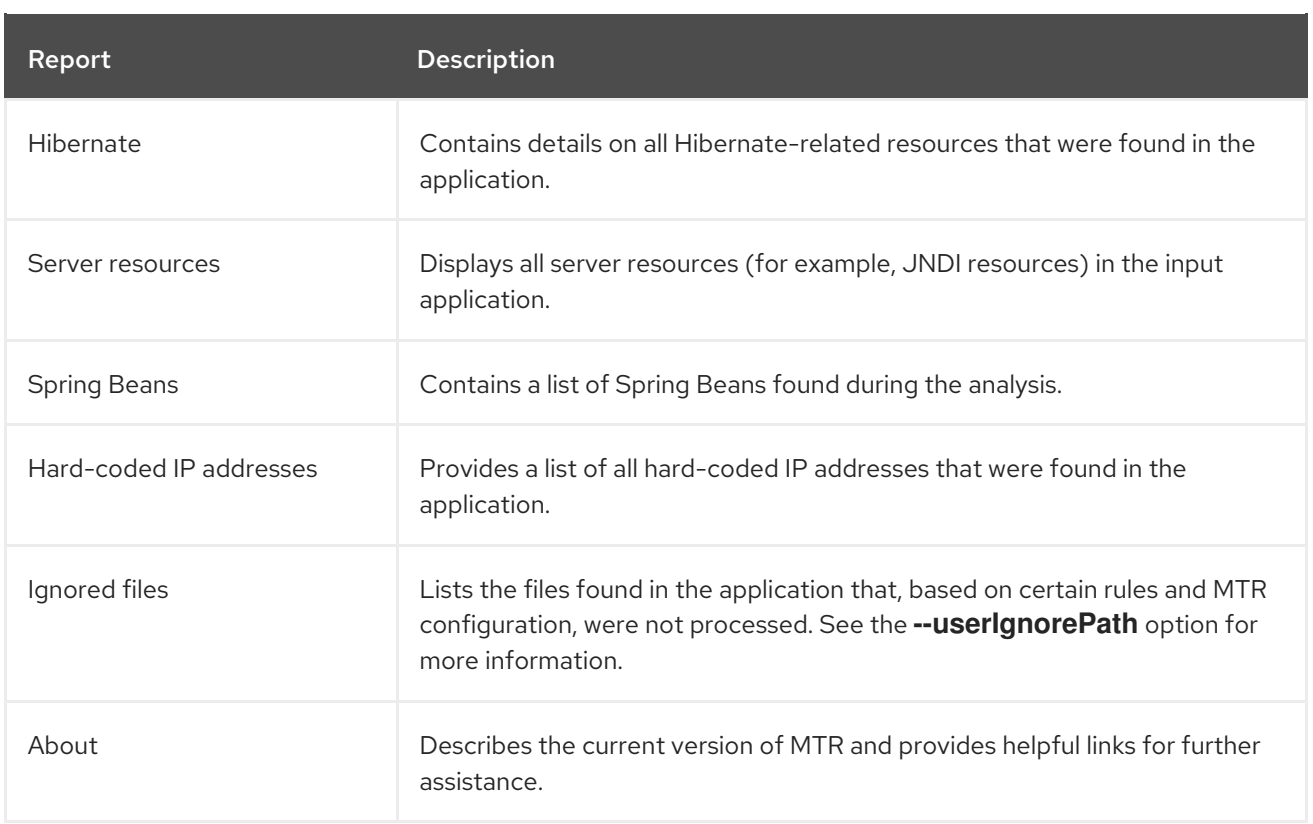

#### <span id="page-18-0"></span>3.1.2. Issues report

Access this report from the dashboard by clicking the Issues link.

This report includes details about every issue that was raised by the selected migration paths. The following information is provided for each issue encountered:

- A title to summarize the issue.
- The total number of incidents, or times the issue was encountered.
- The rule story points to resolve a single instance of the issue.  $\bullet$
- The estimated level of effort to resolve the issue.
- The total story points to resolve every instance encountered. This is calculated by multiplying the number of incidents found by the story points per incident.

#### Figure 3.4. Issues report

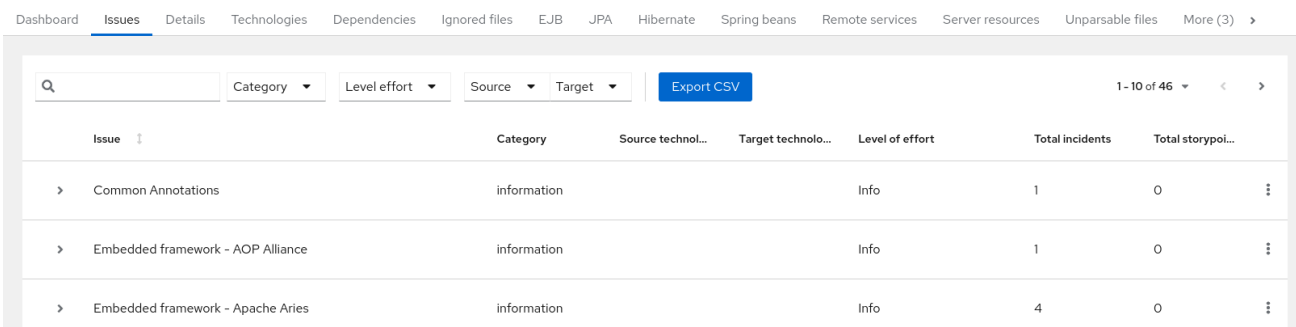

Each reported issue may be expanded, by clicking on the title, to obtain additional details. The following information is provided.

- A list of files where the incidents occurred, along with the number of incidents within each file. If the file is a Java source file, then clicking the filename will direct you to the corresponding Source report.
- A detailed description of the issue. This description outlines the problem, provides any known solutions, and references supporting documentation regarding either the issue or resolution.
- A direct link, entitled Show Rule, to the rule that generated the issue.

#### Figure 3.5. Expanded issue

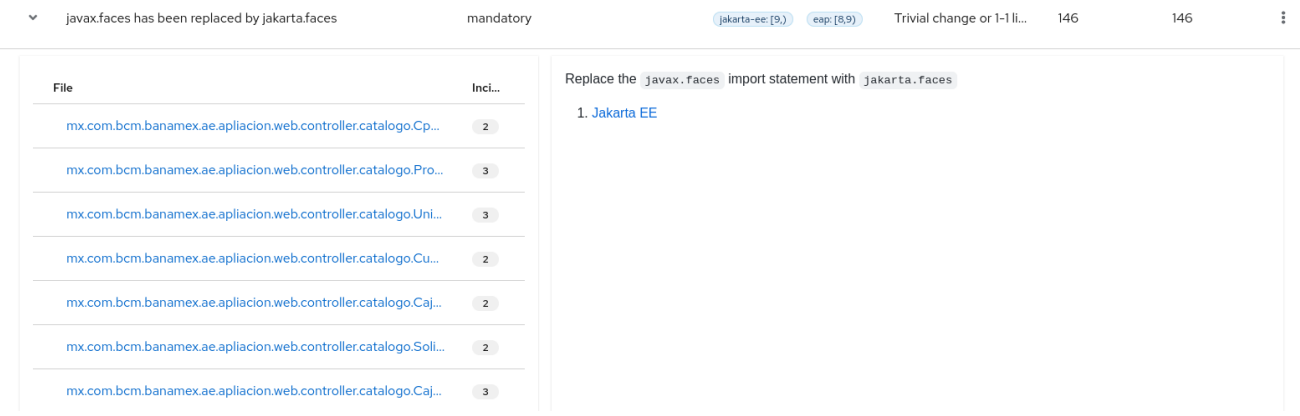

Issues are sorted into four categories by default. Information on these categories is available at ask Category.

#### <span id="page-19-0"></span>3.1.3. Application details report

Access this report from the dashboard by clicking the Application Details link.

The report lists the story points, the Java incidents by package, and a count of the occurrences of the technologies found in the application. Next is a display of application messages generated during the migration process. Finally, there is a breakdown of this information for each archive analyzed during the process.

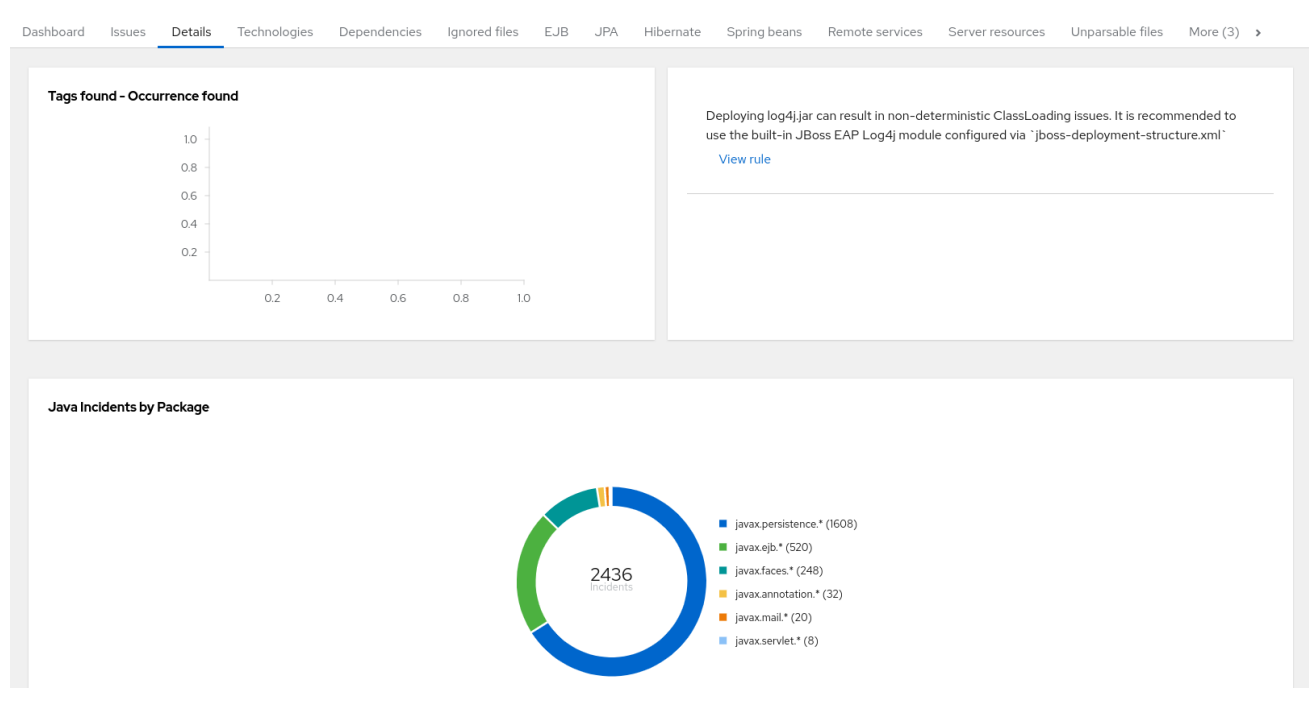

#### Figure 3.6. Application Details report

Expand the **jee-example-app-1.0.0.ear/jee-example-services.jar** to review the story points, Java incidents by package, and a count of the occurrences of the technologies found in this archive. This summary begins with a total of the story points assigned to its migration, followed by a table detailing the changes required for each file in the archive. The report contains the following columns.

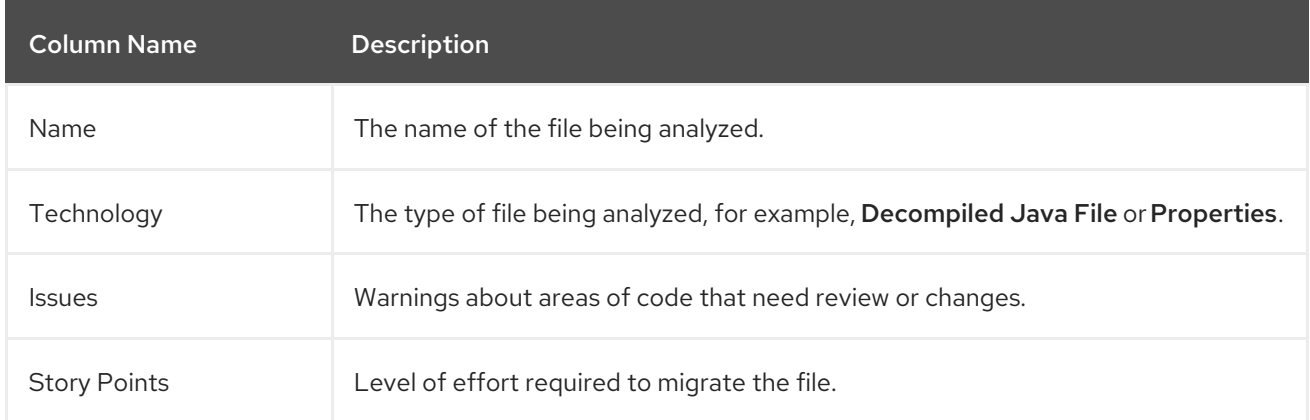

Note that if an archive is duplicated several times in an application, it will be listed just once in the report and will be tagged with **[Included multiple times]**.

Figure 3.7. Duplicate archive in an application

| $\checkmark$        | log4j-1.2.6.jar @ Included multiple times                                   |     |     |     |     |     | $\circ$ |  |
|---------------------|-----------------------------------------------------------------------------|-----|-----|-----|-----|-----|---------|--|
| <b>Story points</b> | $\circ$<br>Tags found - Occurrence found                                    |     |     |     |     |     |         |  |
| Maven coordinates   |                                                                             |     |     |     |     |     |         |  |
| Organization        | Apache                                                                      | 1.0 |     |     |     |     |         |  |
|                     |                                                                             | 0.8 |     |     |     |     |         |  |
| Name                | log4j-1.2.6.jar                                                             | 0.6 |     |     |     |     |         |  |
| Version             |                                                                             |     |     |     |     |     |         |  |
|                     | <b>Maven Central</b>                                                        | 0.4 |     |     |     |     |         |  |
| Links               |                                                                             | 0.2 |     |     |     |     |         |  |
| Description         | Not available                                                               |     | ┯   | ┯   | ⊤   |     |         |  |
| Duplicates          | · jee-example-app-1.0.0.ear/log4j-1.2.6.jar                                 |     | 0.2 | 0.4 | 0.6 | 0.8 | 1.0     |  |
|                     | • jee-example-app-1.0.0.ear/jee-example-web.war/WEB-INF/lib/log4j-1.2.6.jar |     |     |     |     |     |         |  |

The story points for archives that are duplicated within an application will be counted only once in the total story point count for that application.

### <span id="page-20-0"></span>3.1.4. Technologies report

Access this report from the dashboard by clicking the Technologies link.

The report lists the occurrences of technologies, grouped by function, in the analyzed application. It is an overview of the technologies found in the application, and is designed to assist users in quickly understanding each application's purpose.

The image below shows the technologies used in the **jee-example-app**.

#### Figure 3.8. Technologies in an application

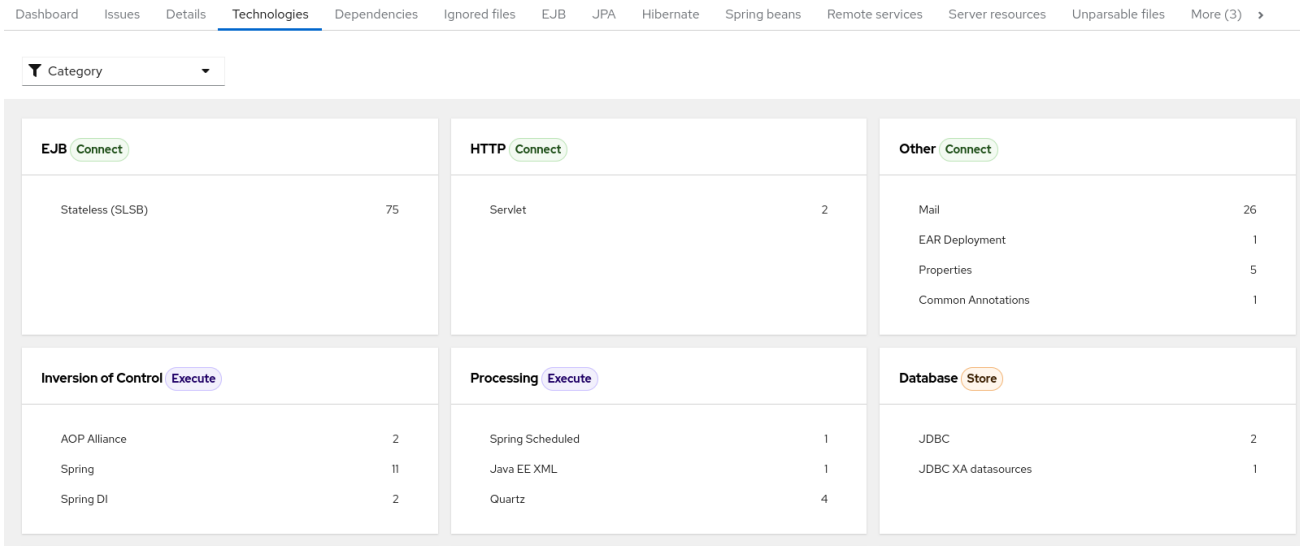

#### <span id="page-21-0"></span>3.1.5. Transactions report

A Transactions report displays the call stack, which executes operations on relational database tables. The Enable Transaction Analysis feature supports Spring Data JPA and the traditional **preparedStatement()** method for SQL statement execution. It does not support ORM frameworks, such as Hibernate.

The image below shows an example of a Transactions report.

#### Figure 3.9. Transactions report

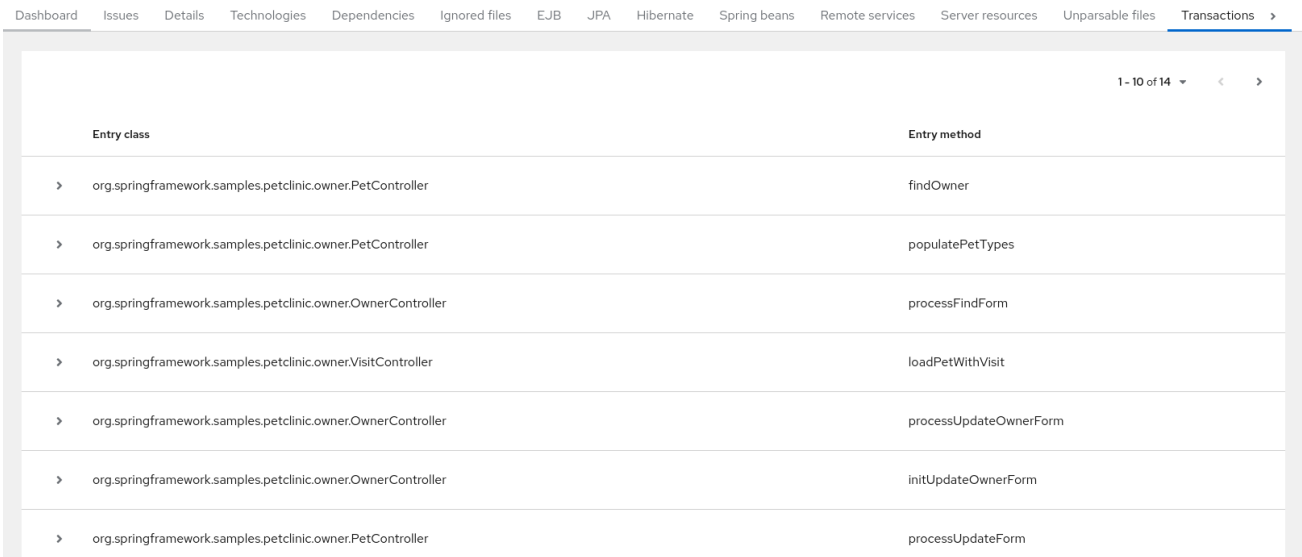

#### <span id="page-21-1"></span>3.1.6. Source report

The Source report displays the migration issues in the context of the source file in which they were discovered.

#### Figure 3.10. Source report

 $\bar{\mathbf{z}}$  $\leftrightarrow$  JAVA /iew.Hint<br>import\_javax.faces.bean.ManagedBean; Annotation `javax.faces.bean.RequestScoped`removed  $\times$ Vew-HellVew-Hen<br>import javax.faces.bean.RequestScoped;<br>import mx.com.bcm.banamex.ae.persistencia.exception.EfectivoAplicacionBOEx<br>import mx.com.bcm.banamex.ae.persistencia.exocajaVO;<br>import mx.com.bcm.banamex.ae.persistenc Line: 6 Annotation javax.faces.bean.RequestScoped removed.Use jakarta.enterprise.context.RequestScoped to replace it. nagedBean<mark>(</mark><br>name = "cajaMB stscopea<br>: class **CajaMB** implements S<mark>erializable {</mark><br>:vate static final long serialVersionUID = 1L; private CatalogoFacade catalogoFacade;<br>private CajaVO cajaVO = new CajaVO(); c void <mark>consultCajas()</mark> throws EfectivoAplicacionBOException { )<br>Did addCaja(CajaVO cajaVO) throws EfectivoAplicacionBOException {

File AdministracionEfectivo.ear/AdministracionEfectivo-web-0.0.1-SNAPSHOT.war/WEB-INF/classes/mx/com/bcm/banamex/ae/apliacion/web/controller/catalogo/... x

# <span id="page-22-0"></span>3.2. TECHNOLOGIES REPORT

Access this report from the report landing page by clicking the Technologies link.

This report provides an aggregate listing of the technologies used, grouped by function, for the analyzed applications. It shows how the technologies are distributed, and is typically reviewed after analyzing a large number of applications to group the applications and identify patterns. It also shows the size, number of libraries, and story point totals of each application.

Clicking any of the headers, such as Markup, sorts the results in descending order. Selecting the same header again will resort the results in ascending order. The currently selected header is identified in bold, next to a directional arrow, indicating the direction of the sort.

#### Figure 3.11. Technologies used across multiple applications

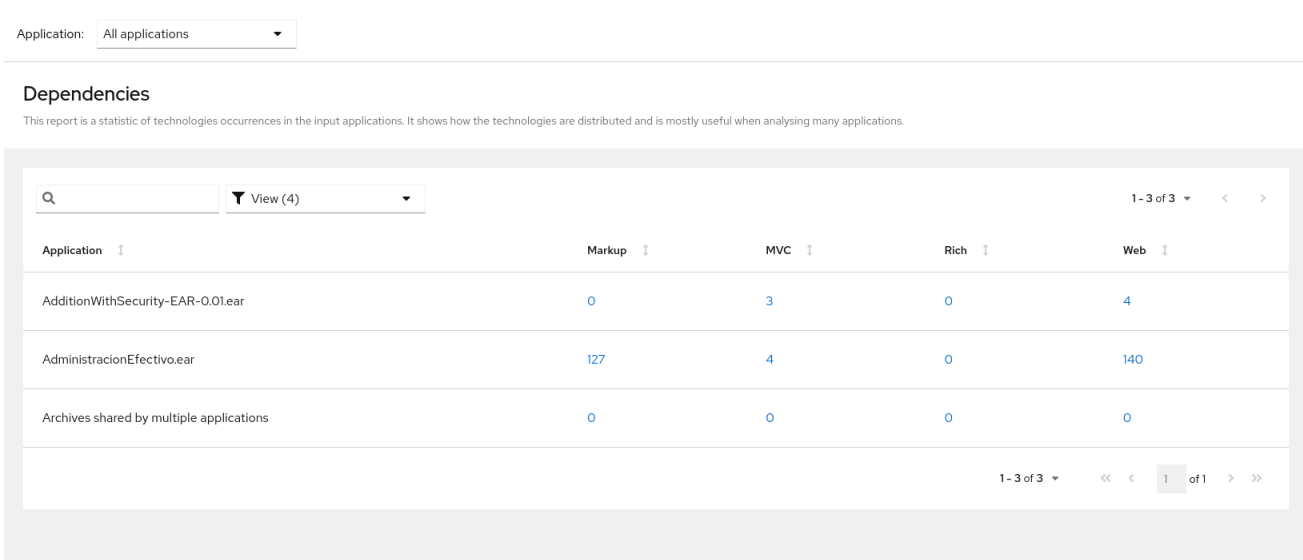

### <span id="page-22-1"></span>3.3. ARCHIVES SHARED BY MULTIPLE APPLICATIONS

Access these reports from the report landing page by clicking the **Archives shared by multiple** applications link. Note that this link is only available if there are applicable shared archives.

#### Figure 3.12. Archives shared by multiple applications

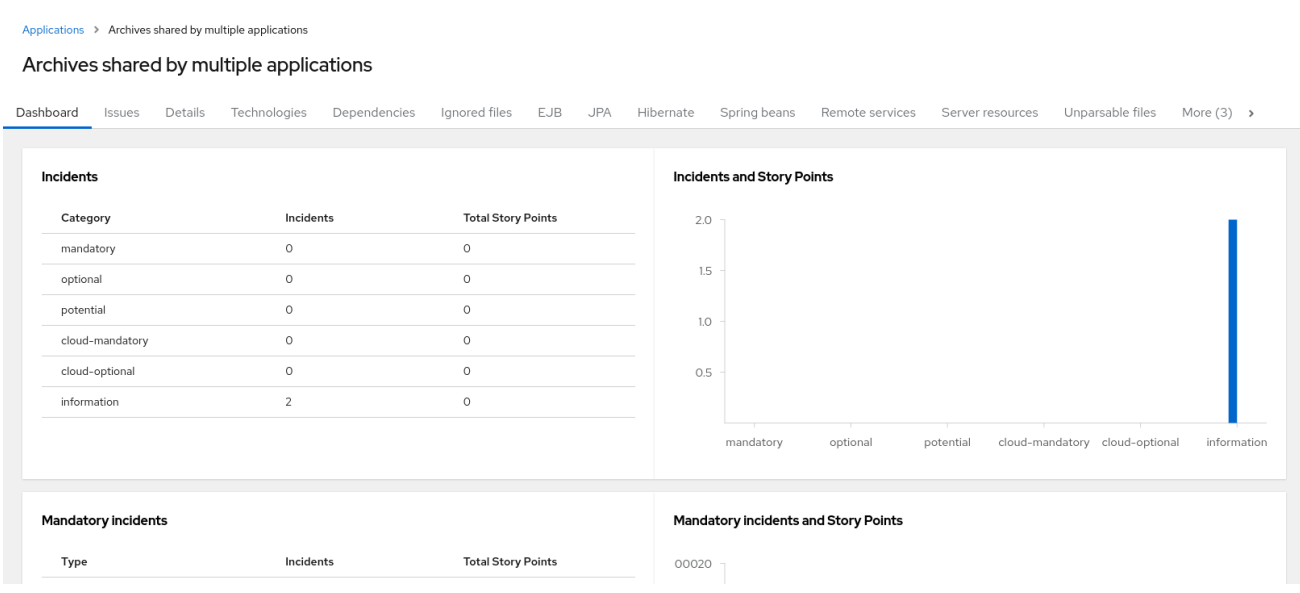

This allows you to view the detailed reports for all archives that are shared across multiple applications.

# <span id="page-23-0"></span>3.4. RULE PROVIDERS EXECUTION OVERVIEW

Access this report from the report landing page by clicking the Rule providers execution overview link.

This report provides the list of rules that ran when running the MTR migration command against the application.

#### Figure 3.13. Rule providers execution overview

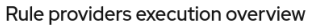

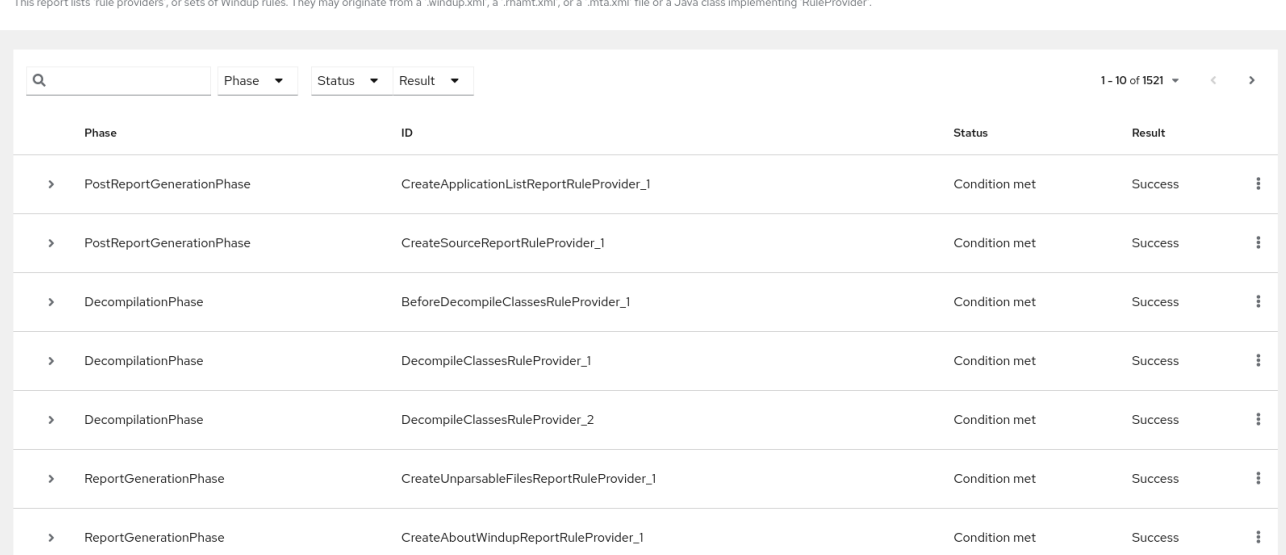

# <span id="page-24-0"></span>CHAPTER 4. EXPORTING THE REPORT IN CSV FORMAT

Migration Toolkit for Runtimes (MTR) provides the ability to export the report data, including the classifications and hints, to a flat file on your local file system. The export function currently supports the CSV file format, which presents the report data as fields separated by commas (**,**).

The CSV file can be imported and manipulated by spreadsheet software such as Microsoft Excel, OpenOffice Calc, or LibreOffice Calc. Spreadsheet software provides the ability to sort, analyze, evaluate, and manage the result data from an MTR report.

# <span id="page-24-1"></span>4.1. EXPORTING THE REPORT

To export the report as a CSV file, run MTR with the **--exportCSV** argument. A CSV file is created in the directory specified by the **--output** argument for each application analyzed.

All discovered issues, spanning all the analyzed applications, are included in the **AllIssues.csv** file that is exported to the root directory of the report.

#### <span id="page-24-2"></span>Accessing the report from the application report

If you have exported the CSV report, you can download all of the CSV issues in the Issues Report. To download these issues, click Download All Issues CSV in the Issues Report.

#### Figure 4.1. Issues report with CSV download

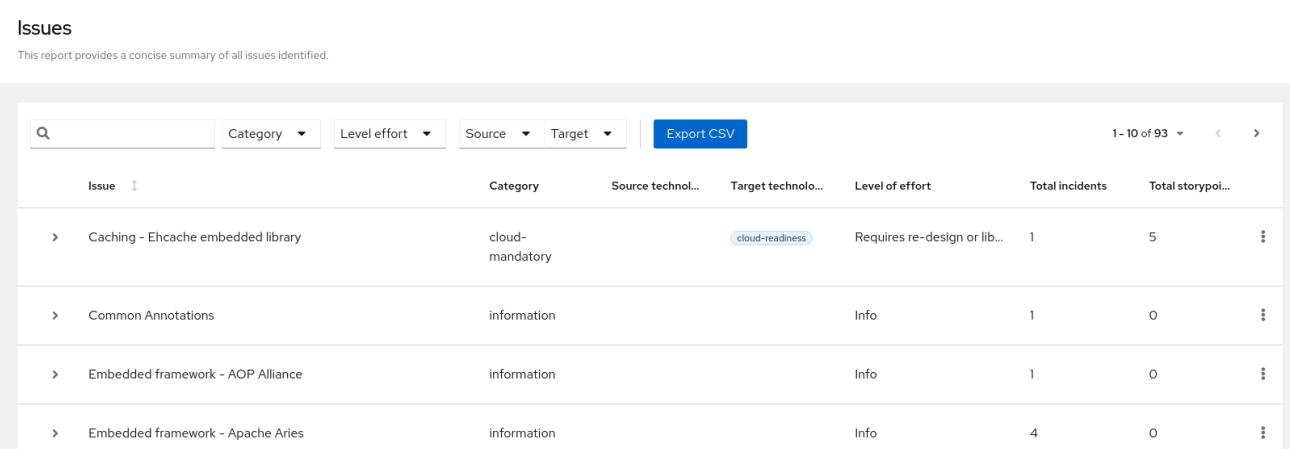

# <span id="page-24-3"></span>4.2. IMPORTING THE CSV FILE INTO A SPREADSHEET PROGRAM

- 1. Launch the spreadsheet software, for example, Microsoft Excel.
- 2. Choose File  $\rightarrow$  Open.
- 3. Browse to the CSV exported file and select it.
- 4. The data is now ready to analyze in the spreadsheet software.

# <span id="page-24-4"></span>4.3. ABOUT THE CSV DATA STRUCTURE

The CSV formatted output file contains the following data fields:

#### Rule Id

The ID of the rule that generated the given item.

#### Problem type

*hint* or *classification*

#### Title

The title of the *classification* or *hint*. This field summarizes the issue for the given item.

#### Description

The detailed description of the issue for the given item.

#### Links

URLs that provide additional information about the issue. A link consists of two attributes: the link and a description of the link.

#### Application

The name of the application for which this item was generated.

#### File Name

The name of the file for the given item.

#### File Path

The file path for the given item.

#### Line

The line number of the file for the given item.

#### Story points

The number of story points, which represent the level of effort, assigned to the given item.

# CHAPTER 5. MAVENIZING YOUR APPLICATION

<span id="page-26-0"></span>MTR provides the ability to generate an Apache Maven project structure based on the application provided. This will create a directory structure with the necessary Maven Project Object Model (POM) files that specify the appropriate dependencies.

Note that this feature is not intended to create a final solution for your project. It is meant to give you a starting point and identify the necessary dependencies and APIs for your application. Your project may require further customization.

# <span id="page-26-1"></span>5.1. GENERATING THE MAVEN PROJECT STRUCTURE

You can generate a Maven project structure for the provided application by passing in the **--mavenize** flag when executing MTR.

The following example runs MTR using the [jee-example-app-1.0.0.ear](https://github.com/windup/windup/blob/master/test-files/jee-example-app-1.0.0.ear) test application:

\$ <MTR\_HOME>/mta-cli --input /path/to/jee-example-app-1.0.0.ear --output /path/to/output --target eap:6 --packages com.acme org.apache --mavenize

This generates the Maven project structure in the **/path/to/output/mavenized** directory.

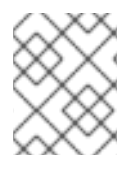

#### **NOTE**

You can only use the **--mavenize** option when providing a compiled application for the **- input** argument. This feature is not available when running MTR against source code.

You can also use the **--mavenizeGroupId** option to specify the **<groupId>** to be used for the POM files. If unspecified, MTR will attempt to identify an appropriate **<groupId>** for the application, or will default to **com.mycompany.mavenized**.

# <span id="page-26-2"></span>5.2. REVIEWING THE MAVEN PROJECT STRUCTURE

The **/path/to/output/mavenized/<APPLICATION\_NAME>/** directory contains the following items:

- A root **POM** file. This is the **pom.xml** file at the top-level directory.
- A BOM file. This is the **POM** file in the directory ending with **-bom**.
- One or more application **POM** files. Each module has its **POM** file in a directory named after the archive.

The example **jee-example-app-1.0.0.ear** application is an EAR archive that contains a WAR and several JARs. There is a separate directory created for each of these artifacts. Below is the Maven project structure created for this application.

/path/to/output/mavenized/jee-example-app/ jee-example-app-bom/pom.xml jee-example-app-ear/pom.xml jee-example-services2-jar/pom.xml jee-example-services-jar/pom.xml jee-example-web-war/pom.xml pom.xml

Review each of the generated files and customize as appropriate for your project. To learn more about Maven POM files, see the [Introduction](https://maven.apache.org/guides/introduction/introduction-to-the-pom.html) to the POM section of the Apache Maven documentation.

#### <span id="page-27-0"></span>Root POM file

The root POM file for the **jee-example-app-1.0.0.ear** application can be found at **/path/to/output/mavenized/jee-example-app/pom.xml**. This file identifies the directories for all of the project modules.

The following modules are listed in the root POM for the example **jee-example-app-1.0.0.ear** application.

#### <modules>

<module>jee-example-app-bom</module> <module>jee-example-services2-jar</module> <module>jee-example-services-jar</module> <module>jee-example-web-war</module> <module>jee-example-app-ear</module> </modules>

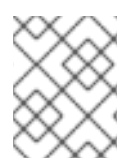

#### **NOTE**

Be sure to reorder the list of modules if necessary so that they are listed in an appropriate build order for your project.

The root POM is also configured to use the Red Hat JBoss Enterprise Application Platform Maven repository to download project [dependencies.](https://maven.repository.redhat.com/)

#### <span id="page-27-1"></span>BOM file

The Bill of Materials (BOM) file is generated in the directory ending in **-bom**. For the example **jeeexample-app-1.0.0.ear** application, the BOM file can be found at **/path/to/output/mavenized/jeeexample-app/jee-example-app-bom/pom.xml**. The purpose of this BOM is to have the versions of third-party dependencies used by the project defined in one place. For more information on using a BOM, see the Introduction to the [dependency](https://maven.apache.org/guides/introduction/introduction-to-dependency-mechanism.html) mechanism section of the Apache Maven documentation.

The following dependencies are listed in the BOM for the example **jee-example-app-1.0.0.ear** application

<dependencyManagement> <dependencies> <dependency> <groupId>log4j</groupId> <artifactId>log4j</artifactId> <version>1.2.6</version> </dependency> <dependency> <groupId>commons-lang</groupId> <artifactId>commons-lang</artifactId> <version>2.5</version> </dependency> </dependencies> </dependencyManagement>

#### <span id="page-27-2"></span>Application POM files

Each application module that can be mavenized has a separate directory containing its POM file. The directory name contains the name of the archive and ends in a **-jar**, **-war**, or **-ear** suffix, depending on the archive type.

Each application POM file lists that module's dependencies, including:

- Third-party libraries
- Java EE APIs
- Application submodules

For example, the POM file for the **jee-example-app-1.0.0.ear** EAR, **/path/to/output/mavenized/jeeexample-app/jee-example-app-ear/pom.xml**, lists the following dependencies.

<dependencies> <dependency> <groupId>log4j</groupId> <artifactId>log4j</artifactId> <version>1.2.6</version> </dependency> <dependency> <groupId>org.jboss.seam</groupId> <artifactId>jee-example-web-war</artifactId> <version>1.0</version> <type>war</type> </dependency> <dependency> <groupId>org.jboss.seam</groupId> <artifactId>jee-example-services-jar</artifactId> <version>1.0</version> </dependency> <dependency> <groupId>org.jboss.seam</groupId> <artifactId>jee-example-services2-jar</artifactId> <version>1.0</version> </dependency> </dependencies>

# CHAPTER 6. OPTIMIZING MTR PERFORMANCE

<span id="page-29-0"></span>MTR performance depends on a number of factors, including hardware configuration, the number and types of files in the application, the size and number of applications to be evaluated, and whether the application contains source or compiled code. For example, a file that is larger than 10 MB may need a lot of time to process.

In general, MTR spends about 40% of the time decompiling classes, 40% of the time executing rules, and the remainder of the time processing other tasks and generating reports. This section describes what you can do to improve the performance of MTR.

# <span id="page-29-1"></span>6.1. DEPLOYING AND RUNNING THE APPLICATION

Try these suggestions first before upgrading hardware.

- If possible, run MTR against the source code instead of the archives. This eliminates the need to decompile additional JARs and archives.
- Specify a comma-separated list of the packages to be evaluated by MTR using the **--packages** argument on the **<MTR\_HOME>/bin/mtr-cli** command line. If you omit this argument, MTR will decompile everything, which has a big impact on performance.
- Specify the **--excludeTags** argument where possible to exclude them from processing.
- Avoid decompiling and analyzing any unnecessary packages and files, such as proprietary packages or included dependencies.
- Increase your ulimit when analyzing large applications. See this Red Hat [Knowledgebase](https://access.redhat.com/solutions/60746) article for instructions on how to do this for Red Hat Enterprise Linux.
- If you have access to a server that has better resources than your laptop or desktop machine, you may want to consider running MTR on that server.

# <span id="page-29-2"></span>6.2. UPGRADING HARDWARE

If the application and command-line suggestions above do not improve performance, you may need to upgrade your hardware.

- If you have access to a server that has better resources than your laptop/desktop, then you may want to consider running MTR on that server.
- Very large applications that require decompilation have large memory requirements. 8 GB RAM is recommended. This allows 3 - 4 GB RAM for use by the JVM.
- An upgrade from a single or dual-core to a quad-core CPU processor provides better performance.
- Disk space and fragmentation can impact performance. A fast disk, especially a solid-state drive (SSD), with greater than 4 GB of defragmented disk space should improve performance.

# <span id="page-29-3"></span>6.3. CONFIGURING MTR TO EXCLUDE PACKAGES AND FILES

### <span id="page-29-4"></span>6.3.1. Excluding packages

You can exclude packages during decompilation and analysis to increase performance. References to these packages remain in the application's source code but excluding them avoids the decompilation and analysis of proprietary classes.

Any packages that match the defined value are excluded. For example, you can use **com.acme** to exclude both **com.acme.example** and **com.acme.roadrunner**.

You can exclude packages by either of the following methods:

- Using the **--excludePackages** argument.
- Specifying the packages in a file contained within one of the ignored locations. Each package should be included on a separate line, and the file must end in **.package-ignore.txt**. For example, see **<MTR\_HOME>/ignore/proprietary.package-ignore.txt**.

### <span id="page-30-0"></span>6.3.2. Excluding files

MTR can exclude specific files, such as included libraries or dependencies, during scanning and report generation. Excluded files are defined in a file with the **.mtr-ignore.txt** or **.windup-ignore.txt** extension within one of the ignored locations.

These files contain a regex string detailing the name to exclude, with one file listed per line. For example, you can exclude the library **ant.jar** and any Java source files beginning with **Example** with a file containing the following:

.\*ant.jar .\*Example.\*\.java

### <span id="page-30-1"></span>6.3.3. Searching locations for exclusion

MTR searches the following locations:

- **~/.mtr/ignore/**
- **~/.windup/ignore/**
- **<MTR\_HOME>/ignore/**
- Any files and folders specified by the **--userIgnorePath** argument

Each of these files must conform to the rules specified for excluding packages or files, depending on the type of content to be excluded.

# APPENDIX A. REFERENCE MATERIAL

# <span id="page-31-1"></span><span id="page-31-0"></span>A.1. ABOUT MTR COMMAND-LINE ARGUMENTS

The following is a detailed description of the available MTR command line arguments.

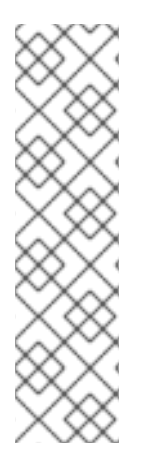

### **NOTE**

To run the MTR command without prompting, for example when executing from a script, you must use the following arguments:

- **--batchMode**
- **--overwrite**
- **--input**
- **--target**

#### Table A.1. MTR CLI arguments

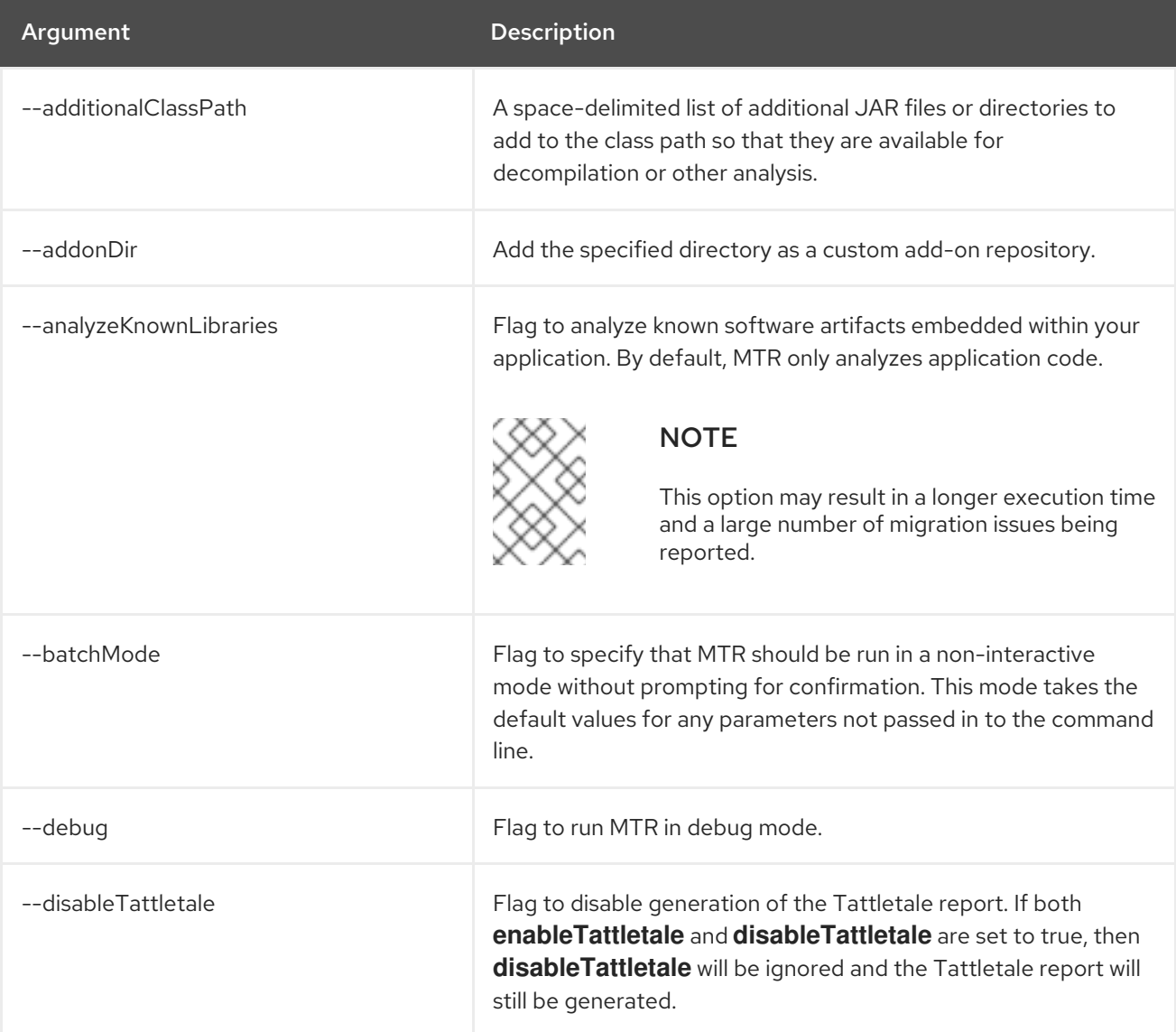

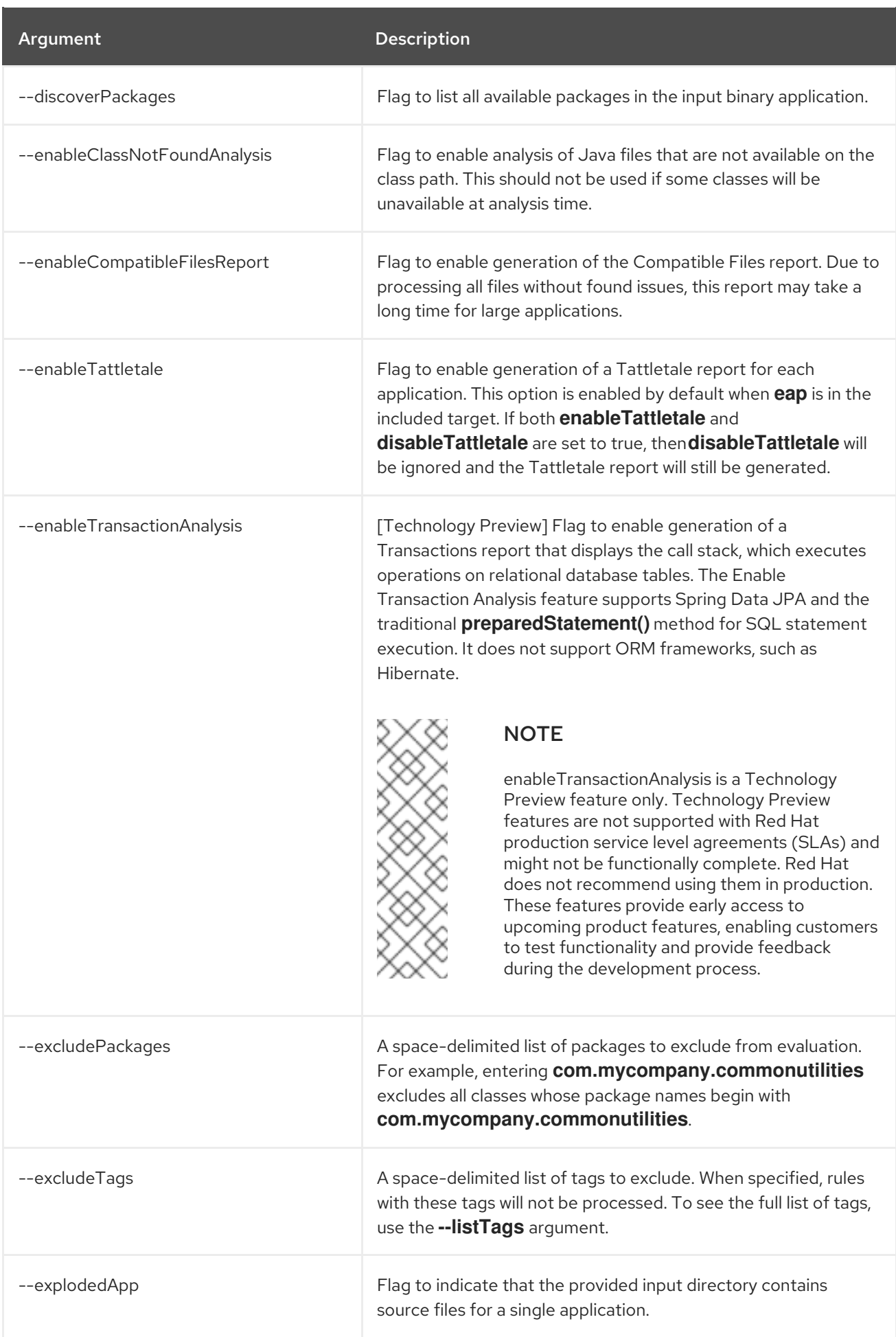

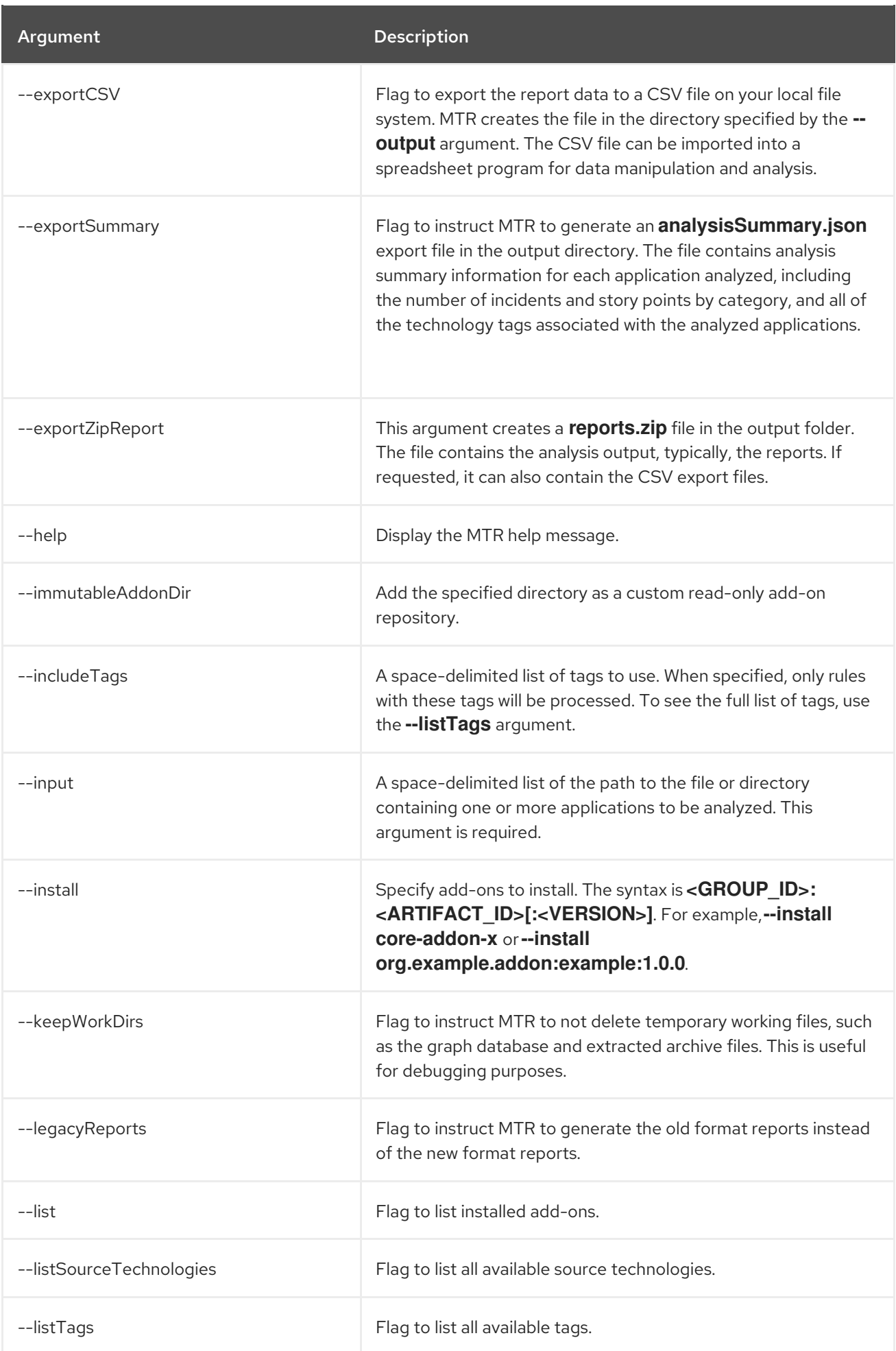

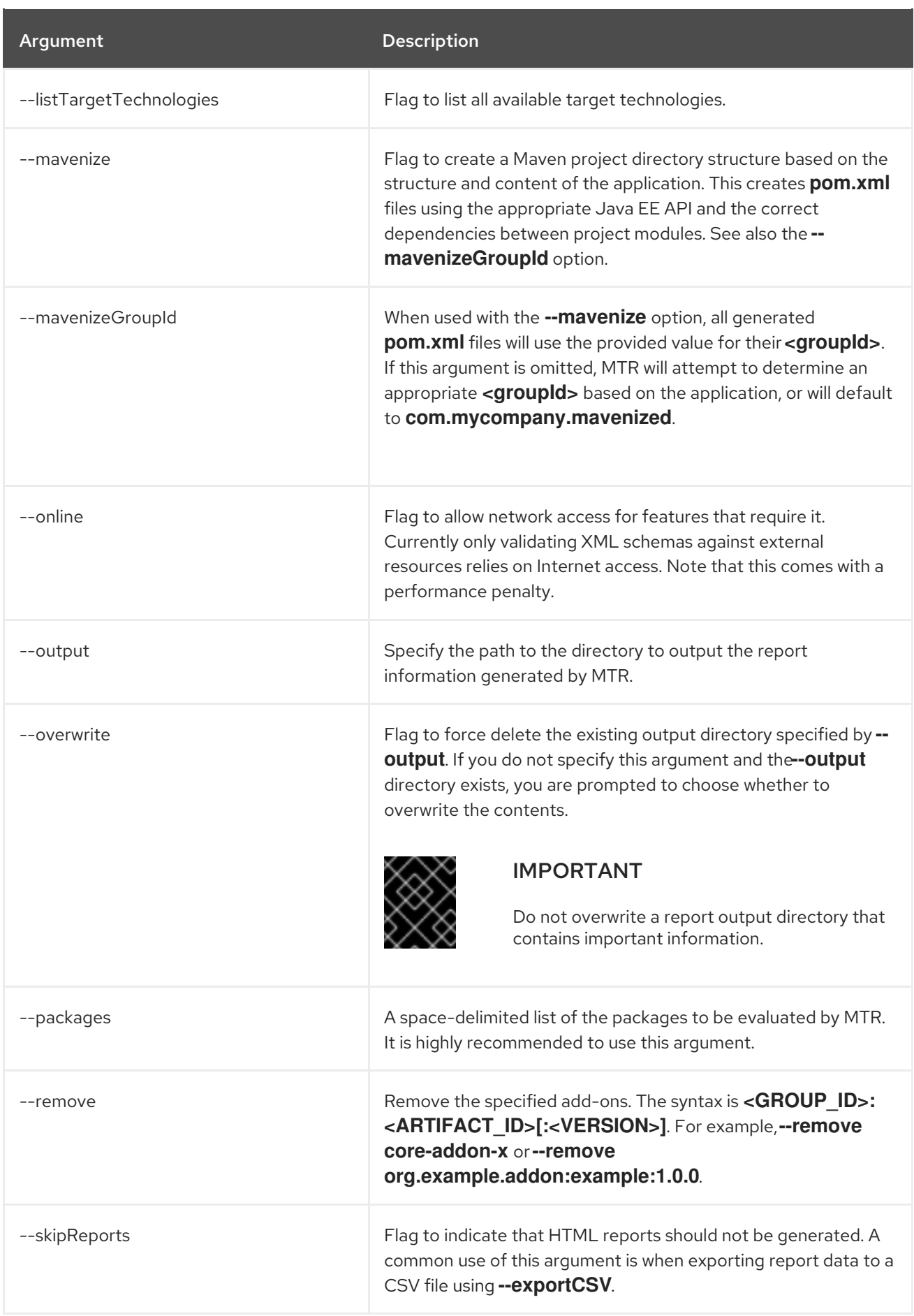

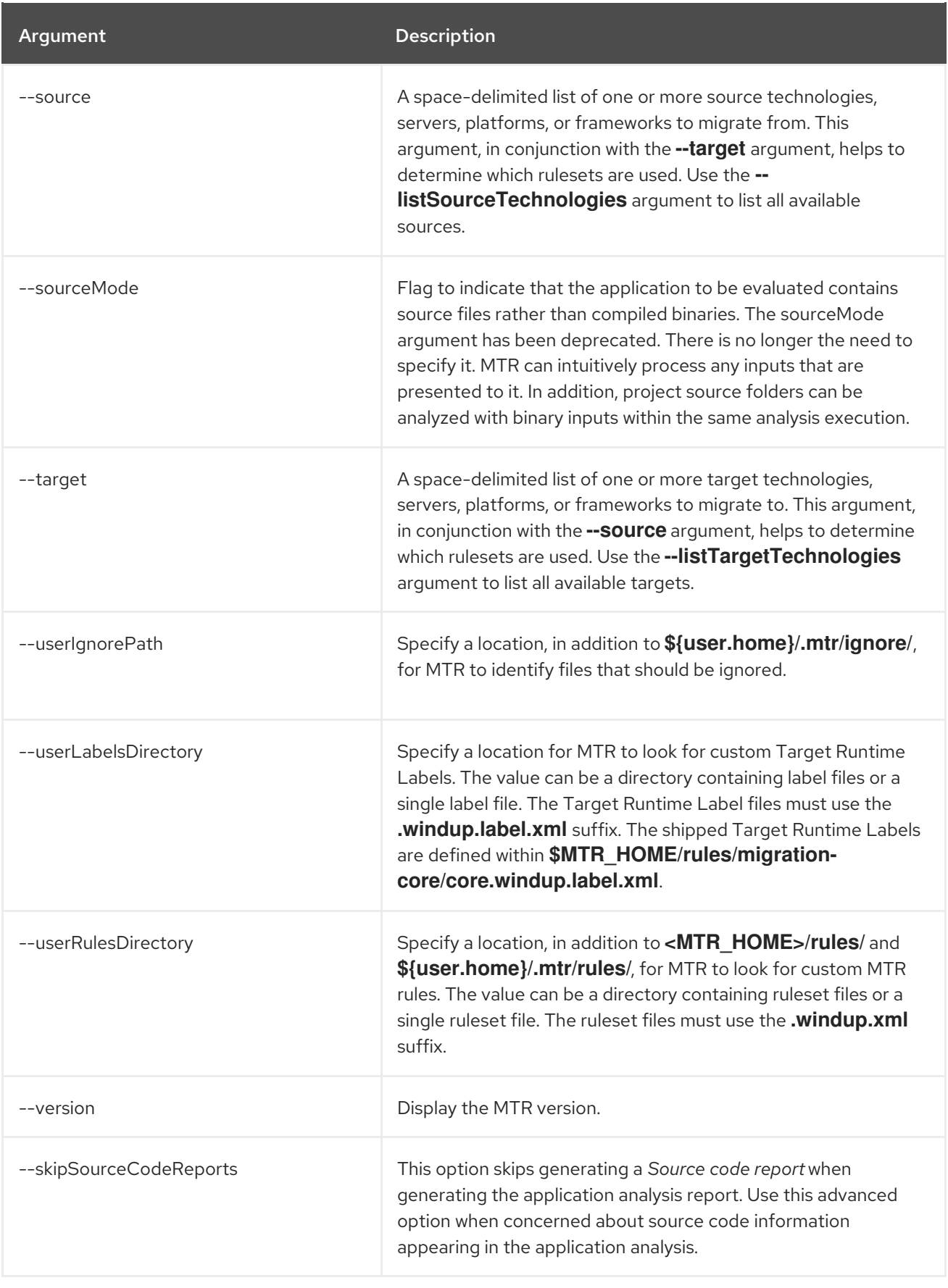

# <span id="page-35-0"></span>A.1.1. Specifying the input

A space-delimited list of the path to the file or directory containing one or more applications to be analyzed. This argument is required.

#### Usage

### --input <INPUT\_ARCHIVE\_OR\_DIRECTORY> [...]

Depending on whether the input file type provided to the **--input** argument is a file or directory, it will be evaluated as follows depending on the additional arguments provided.

#### **Directory**

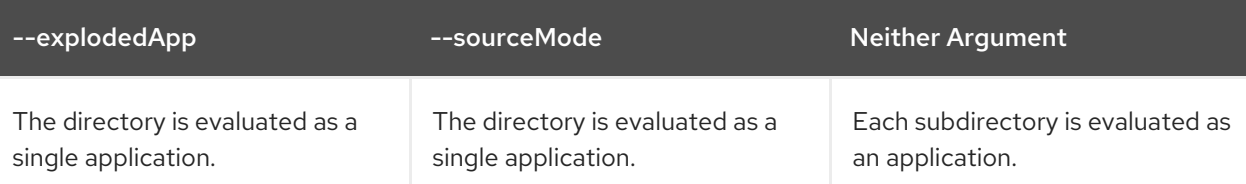

#### File

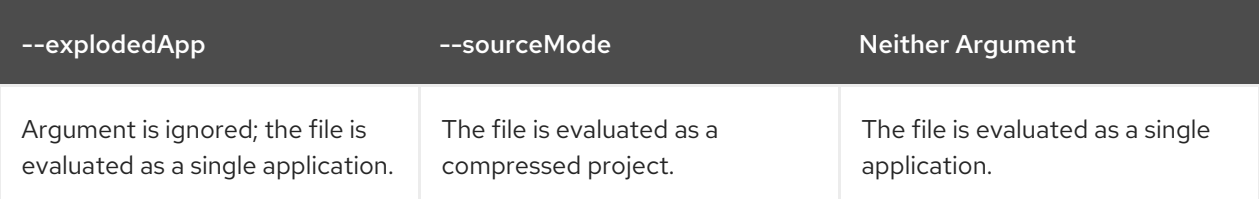

### <span id="page-36-0"></span>A.1.2. Specifying the output directory

Specify the path to the directory to output the report information generated by MTR.

#### Usage

--output <OUTPUT\_REPORT\_DIRECTORY>

- If omitted, the report will be generated in an **<INPUT\_ARCHIVE\_OR\_DIRECTORY>.report** directory.
- If the output directory exists, you will be prompted with the following (with a default of N).

Overwrite all contents of "/home/username/<OUTPUT\_REPORT\_DIRECTORY>" (anything already in the directory will be deleted)? [y,N]

However, if you specify the **--overwrite** argument, MTR will proceed to delete and recreate the directory. See the description of this argument for more information.

#### <span id="page-36-1"></span>A.1.3. Setting the source technology

A space-delimited list of one or more source technologies, servers, platforms, or frameworks to migrate from. This argument, in conjunction with the **--target** argument, helps to determine which rulesets are used. Use the **--listSourceTechnologies** argument to list all available sources.

The **--source** argument now provides version support, which follows the Maven version range syntax.

#### Usage

--source <SOURCE\_1> <SOURCE\_2>

The **--source** argument now provides version support, which follows the Maven [version](http://maven.apache.org/enforcer/enforcer-rules/versionRanges.html) range syntax. This instructs MTR to only run the rulesets matching the specified versions. For example, **--source eap:5**.

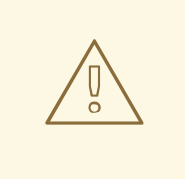

#### WARNING

When migrating to JBoss EAP, be sure to specify the version, for example, **eap:6**. Specifying only **eap** will run rulesets for all versions of JBoss EAP, including those not relevant to your migration path.

See [Supported](https://access.redhat.com/documentation/en-us/migration_toolkit_for_runtimes/1.2/html-single/introduction_to_the_migration_toolkit_for_runtimes/index#migration_paths_getting-started-guide) migration paths in *Introduction to the Migration Toolkit for Runtimes* for the appropriate JBoss EAP version.

#### <span id="page-37-0"></span>A.1.4. Setting the target technology

A space-delimited list of one or more target technologies, servers, platforms, or frameworks to migrate to. This argument, in conjunction with the **--source** argument, helps to determine which rulesets are used. If you do not specify this option, you are prompted to select a target. Use the **- listTargetTechnologies** argument to list all available targets.

#### Usage

--target <TARGET\_1> <TARGET\_2>

The **--target** argument now provides version support, which follows the Maven [version](http://maven.apache.org/enforcer/enforcer-rules/versionRanges.html) range syntax. This instructs MTR to only run the rulesets matching the specified versions. For example, **--target eap:7**.

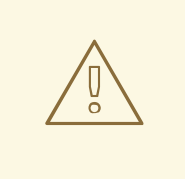

#### WARNING

When migrating to JBoss EAP, be sure to specify the version in the target, for example, **eap:6**. Specifying only **eap** will run rulesets for all versions of JBoss EAP, including those not relevant to your migration path.

See [Supported](https://access.redhat.com/documentation/en-us/migration_toolkit_for_runtimes/1.2/html-single/introduction_to_the_migration_toolkit_for_runtimes/index#migration_paths_getting-started-guide) migration paths in *Introduction to the Migration Toolkit for Runtimes* for the appropriate JBoss EAP version.

#### <span id="page-37-1"></span>A.1.5. Selecting packages

A space-delimited list of the packages to be evaluated by MTR. It is highly recommended to use this argument.

#### Usage

```
-packages <PACKAGE_1> <PACKAGE_2> <PACKAGE_N>
```
- In most cases, you are interested only in evaluating custom application class packages and not standard Java EE or third party packages. The **<PACKAGE\_N>** argument is a package prefix; all subpackages will be scanned. For example, to scan the packages **com.mycustomapp** and **com.myotherapp**, use **--packages com.mycustomapp com.myotherapp** argument on the command line.
- While you can provide package names for standard Java EE third party software like **org.apache**, it is usually best not to include them as they should not impact the migration effort.

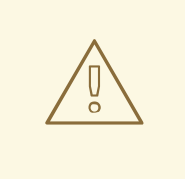

#### WARNING

If you omit the **--packages** argument, every package in the application is scanned, which can impact performance.

# <span id="page-38-0"></span>A.2. SUPPORTED TECHNOLOGY TAGS

The following technology tags are supported in MTR 1.2.6:

- OMQ Client
- 3scale
- **•** Acegi Security
- AcrIS Security
- ActiveMQ library
- Airframe
- Airlift Log Manager
- AKKA JTA
- Akka Testkit
- Amazon SQS Client
- AMQP Client
- Anakia
- AngularFaces
- ANTLR StringTemplate
- AOP Alliance
- Apache Accumulo Client
- Apache Aries
- Apache Commons JCS
- Apache Commons Validator
- Apache Flume
- Apache Geronimo
- Apache Hadoop
- Apache HBase Client
- Apache Ignite
- Apache Karaf
- Apache Mahout
- Apache Meecrowave JTA
- Apache Sirona JTA
- Apache Synapse
- Apache Tapestry
- Apiman
- Applet
- Arquillian
- AspectJ
- Atomikos JTA
- Avalon Logkit
- Axion Driver
- Axis
- Axis2
- BabbageFaces
- Bean Validation
- BeanInject
- Blaze
- Blitz4j
- BootsFaces
- Bouncy Castle
- ButterFaces
- Cache API  $\bullet$
- Cactus  $\bullet$
- Camel
- Camel Messaging Client  $\bullet$
- Camunda  $\bullet$
- Cassandra Client  $\bullet$
- CDI
- Cfg Engine
- Chunk Templates
- Cloudera  $\bullet$
- Coherence  $\bullet$
- Common Annotations
- **•** Composite Logging
- Composite Logging JCL
- Concordion
- **CSS**
- Cucumber
- Dagger
- DbUnit
- Demoiselle JTA  $\bullet$
- **•** Derby Driver
- Drools
- DVSL
- Dynacache
- EAR Deployment
- Easy Rules  $\bullet$
- EasyMock
- **•** Eclipse RCP
- **•** EclipseLink
- Ehcache  $\bullet$
- EJB
- EJB XML
- Elasticsearch
- Entity Bean  $\bullet$
- EtlUnit  $\bullet$
- Eureka  $\bullet$
- Everit JTA  $\bullet$
- Evo JTA  $\bullet$
- Feign  $\bullet$
- File system Logging  $\bullet$
- FormLayoutMaker
- FreeMarker  $\bullet$
- Geronimo JTA  $\bullet$
- **•** GFC Logging
- GIN
- GlassFish JTA  $\bullet$
- Google Guice  $\bullet$
- Grails  $\bullet$
- Grapht DI  $\bullet$
- Guava Testing  $\bullet$
- GWT
- H2 Driver
- Hamcrest
- Handlebars  $\bullet$
- HavaRunner
- Hazelcast
- Hdiv
- **•** Hibernate
- Hibernate Cfg  $\bullet$
- Hibernate Mapping
- Hibernate OGM
- HighFaces
- HornetQ Client
- **•** HSQLDB Driver
- HTTP Client
- HttpUnit  $\bullet$
- ICEfaces  $\bullet$
- Ickenham
- Ignite JTA
- Ikasan  $\bullet$
- iLog  $\bullet$
- Infinispan  $\bullet$
- Injekt for Kotlin  $\bullet$
- Iroh
- Istio
- Jamon
- Jasypt  $\bullet$
- Java EE Batch  $\bullet$
- Java EE Batch API
- Java EE JACC
- Java EE JAXB
- Java EE JAXR
- Java EE JSON-P
- Java Transaction API
- JavaFX
- JavaScript
- Javax Inject
- JAX-RS  $\bullet$
- JAX-WS
- JayWire
- JBehave
- JBoss Cache
- JBoss EJB XML
- JBoss logging  $\bullet$
- JBoss Transactions  $\bullet$
- JBoss Web XML
- JBossMQ Client
- JBPM
- JCA
- Jcabi Log  $\bullet$
- JCache  $\bullet$
- JCunit  $\bullet$
- JDBC
- JDBC datasources
- JDBC XA datasources
- Jersey
- **•** Jetbrick Template
- Jetty  $\bullet$
- **JFreeChart**
- JFunk
- **JGoodies**
- JMock
- JMockit
- JMS Connection Factory
- JMS Queue
- JMS Topic
- JMustache  $\bullet$
- JNA  $\bullet$
- JNI  $\bullet$
- JNLP  $\bullet$
- JPA entities
- JPA Matchers
- JPA named queries
- JPA XML
- **•** JSecurity
- JSF  $\bullet$
- JSF Page  $\bullet$
- **.** JSilver
- JSON-B
- JSP Page  $\bullet$
- JSTL  $\bullet$
- JTA
- Jukito  $\bullet$
- JUnit  $\bullet$
- Ka DI
- Keyczar  $\bullet$
- Kibana  $\bullet$
- KLogger  $\bullet$
- Kodein  $\bullet$
- Kotlin Logging  $\bullet$
- KouInject  $\bullet$
- KumuluzEE JTA  $\bullet$
- LevelDB Client  $\bullet$
- Liferay
- LiferayFaces
- Lift JTA
- Log.io  $\bullet$
- Log4J
- Log4s
- Logback
- Logging Utils  $\bullet$
- Logstash  $\bullet$
- Lumberjack  $\bullet$
- Macros
- Magicgrouplayout
- Mail
- Management EJB  $\bullet$
- MapR  $\bullet$
- MckoiSQLDB Driver  $\bullet$
- Memcached
- Message (MDB)
- Micro DI
- Micrometer
- Microsoft SQL Driver  $\bullet$
- MiGLayout
- MinLog  $\bullet$
- Mixer
- Mockito
- MongoDB Client
- Monolog
- Morphia
- MRules
- Mule
- Mule Functional Test Framework
- MultithreadedTC
- Mycontainer JTA
- MyFaces
- MySQL Driver
- Narayana Arjuna
- Needle  $\bullet$
- Neo4j
- NLOG4J
- Nuxeo JTA/JCA
- OACC
- OAUTH
- OCPsoft Logging Utils
- OmniFaces
- OpenFaces
- OpenPojo
- OpenSAML
- OpenWS
- OPS4J Pax Logging Service
- Oracle ADF
- Oracle DB Driver
- Oracle Forms
- Orion EJB XML
- Orion Web XML
- Oscache
- $\bullet$  OTR4J
- OW2 JTA
- OW2 Log Util
- OWASP CSRF Guard
- **OWASP ESAPI**
- Peaberry
- Pega
- Persistence units
- Petals EIP
- PicketBox
- PicketLink
- PicoContainer
- $\bullet$  Play
- Play Test
- Plexus Container  $\bullet$
- Polyforms DI
- Portlet
- PostgreSQL Driver
- PowerMock
- PrimeFaces
- Properties
- Qpid Client  $\bullet$
- RabbitMQ Client
- RandomizedTesting Runner
- **•** Resource Adapter
- REST Assured
- Restito
- RichFaces
- RMI  $\bullet$
- RocketMQ Client
- Rythm Template Engine
- SAML
- **•** Santuario
- **Scalate**  $\bullet$
- Scaldi
- Scribe
- Seam
- Security Realm
- ServiceMix
- Servlet
- ShiftOne
- Shiro
- Silk DI
- SLF4J
- Snippetory Template Engine
- SNMP4J
- Socket handler logging  $\bullet$
- Spark
- Specsy
- Spock
- Spring
- Spring Batch
- Spring Boot
- Spring Boot Actuator
- Spring Boot Cache
- Spring Boot Flo
- Spring Cloud Config
- Spring Cloud Function
- Spring Data
- Spring Data JPA
- spring DI
- Spring Integration  $\bullet$
- Spring JMX
- Spring Messaging Client  $\bullet$
- Spring MVC
- Spring Properties
- Spring Scheduled
- Spring Security
- Spring Shell
- Spring Test
- Spring Transactions
- Spring Web
- SQLite Driver
- SSL
- Standard Widget Toolkit (SWT)  $\bullet$
- Stateful (SFSB)  $\bullet$
- Stateless (SLSB)  $\bullet$
- Sticky Configured  $\bullet$
- Stripes
- **Struts**
- SubCut
- Swagger
- SwarmCache
- Swing
- SwitchYard
- Syringe
- Talend ESB
- Teiid
- **TensorFlow**
- Test Interface
- TestNG  $\bullet$
- **•** Thymeleaf
- TieFaces  $\bullet$
- tinylog  $\bullet$
- Tomcat
- Tornado Inject
- Trimou
- Trunk JGuard  $\bullet$
- Twirl
- Twitter Util Logging
- UberFire
- Unirest
- Unitils
- Vaadin  $\bullet$
- Velocity  $\bullet$
- Vlad  $\bullet$
- Water Template Engine
- Web Services Metadata
- Web Session
- Web XML File
- WebLogic Web XML  $\bullet$
- Webmacro
- WebSocket  $\bullet$
- WebSphere EJB
- WebSphere EJB Ext  $\bullet$
- WebSphere Web XML  $\bullet$
- WebSphere WS Binding
- WebSphere WS Extension
- Weka
- Weld
- WF Core JTA
- Wicket
- Winter
- WSDL
- WSO2
- WSS4J
- XACML
- XFire
- XMLUnit
- 7bus Client
- Zipkin

# <span id="page-51-0"></span>A.3. ABOUT RULE STORY POINTS

### <span id="page-51-1"></span>A.3.1. What are story points?

*Story points* are an abstract metric commonly used in Agile software development to estimate the *level of effort* needed to implement a feature or change.

The Migration Toolkit for Runtimes uses story points to express the level of effort needed to migrate particular application constructs, and the application as a whole. It does not necessarily translate to manhours, but the value should be consistent across tasks.

### <span id="page-51-2"></span>A.3.2. How story points are estimated in rules

Estimating the level of effort for the story points for a rule can be tricky. The following are the general guidelines MTR uses when estimating the level of effort required for a rule.

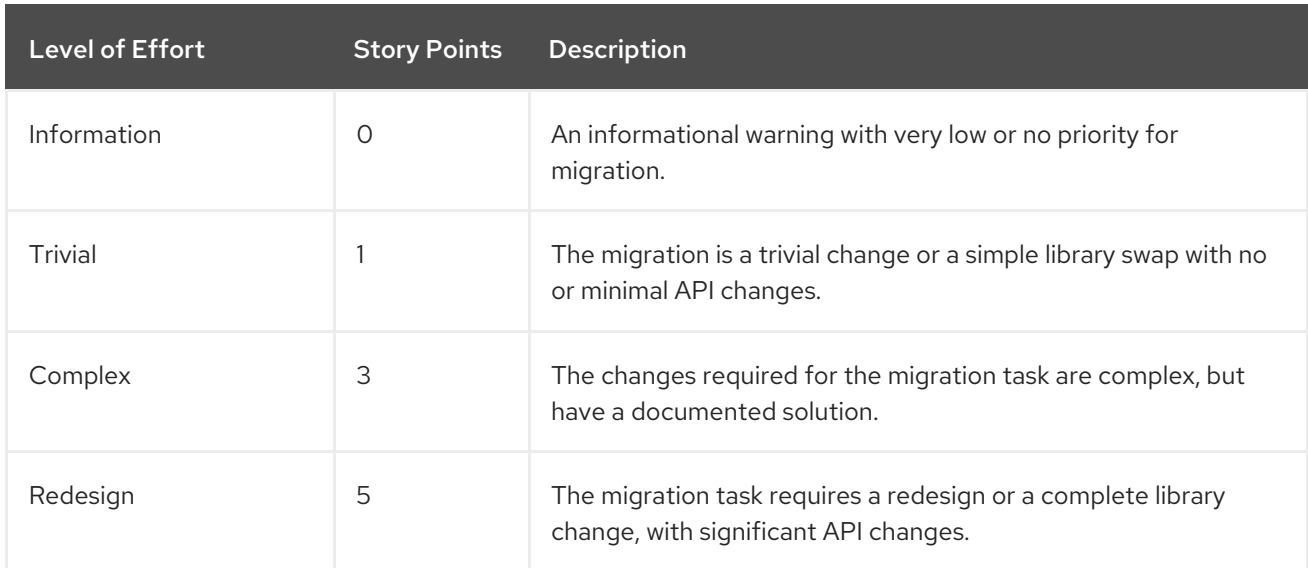

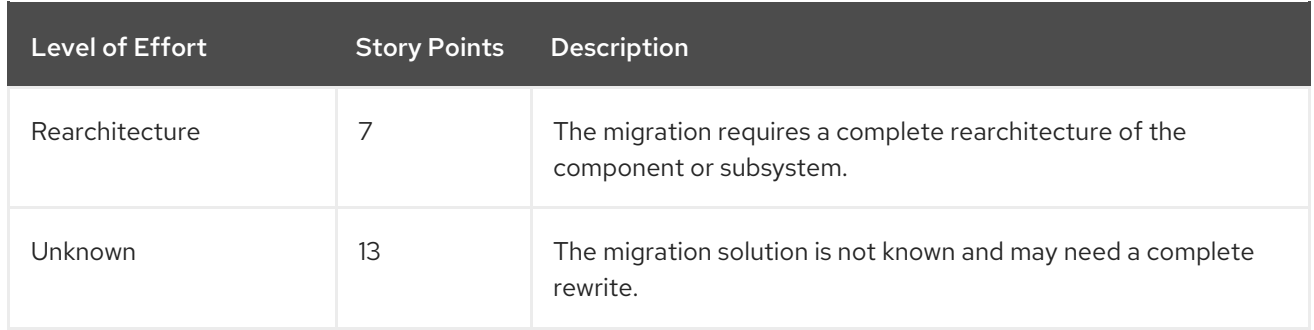

### <span id="page-52-0"></span>A.3.3. Task category

In addition to the level of effort, you can categorize migration tasks to indicate the severity of the task. The following categories are used to group issues to help prioritize the migration effort.

#### Mandatory

The task must be completed for a successful migration. If the changes are not made, the resulting application will not build or run successfully. Examples include replacement of proprietary APIs that are not supported in the target platform.

#### **Optional**

If the migration task is not completed, the application should work, but the results may not be optimal. If the change is not made at the time of migration, it is recommended to put it on the schedule soon after your migration is completed.

#### Potential

The task should be examined during the migration process, but there is not enough detailed information to determine if the task is mandatory for the migration to succeed. An example of this would be migrating a third-party proprietary type where there is no directly compatible type.

#### Information

The task is included to inform you of the existence of certain files. These may need to be examined or modified as part of the modernization effort, but changes are typically not required.

For more information on categorizing tasks, see Using custom rule [categories.](https://access.redhat.com/documentation/en-us/migration_toolkit_for_runtimes/1.2/html-single/rules_development_guide/rule_categories_rules-development-guide#rule_categories_rules-development-guide)

# <span id="page-52-1"></span>A.4. ADDITIONAL RESOURCES

### <span id="page-52-2"></span>A.4.1. Contributing to the project

To help the Migration Toolkit for Runtimes cover most application constructs and server configurations, including yours, you can help with any of the following items:

- Send an email to [jboss-migration-feedback@redhat.com](mailto:jboss-migration-feedback@redhat.com) and let us know what MTR migration rules must cover
- Provide example applications to test migration rules.
- $\bullet$  Identify application components and problem areas that might be difficult to migrate:
	- Write a short description of the problem migration areas.
	- Write a brief overview describing how to solve the problem in migration areas.
- Try Migration Toolkit for Runtimes on your application. Make sure to report any issues you meet.
- Contribute to the Migration Toolkit for Runtimes rules repository:
	- Write a Migration Toolkit for Runtimes rule to identify or automate a migration process.
	- Create a test for the new rule.

For more information, see *Rule [Development](https://access.redhat.com/documentation/en-us/migration_toolkit_for_runtimes/1.2/html-single/rules_development_guide) Guide*.

- Contribute to the project source code:
	- Create a core rule.
	- o Improve MTR performance or efficiency.

Any level of involvement is greatly appreciated!

#### <span id="page-53-0"></span>A.4.2. Migration Toolkit for Runtimes development resources

Use the following resources to learn and contribute to the Migration Toolkit for Runtimes development:

- MTR forums: <https://developer.jboss.org/en/windup>
- Jira issue tracker: <https://issues.redhat.com/projects/WINDUP>
- MTR mailing list: [jboss-migration-feedback@redhat.com](mailto:jboss-migration-feedback@redhat.com)

#### <span id="page-53-1"></span>A.4.3. Reporting issues

MTR uses Jira as its issue tracking system. If you encounter an issue executing MTR, submit a Jira [issue.](https://issues.redhat.com/projects/WINDUP)

*Revised on 2024-06-12 18:33:08 UTC*